# **Anexo IV: Diseño del sistema software**

Route It: Aplicación Android colaborativa para la realización de rutas

Trabajo de Fin de Grado

INGENIERÍA INFORMÁTICA

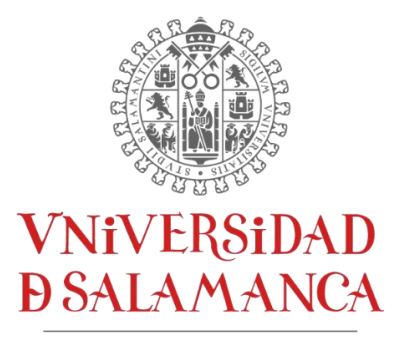

CAMPUS DE EXCELENCIA INTERNACIONAL

**Enero 2023**

#### **Autor**

*Andrés Calvo Prieto*

#### **Tutores**

*André Filipe Sales Mendes*

*Gabriel Villarrubia González*

## Tabla de contenidos

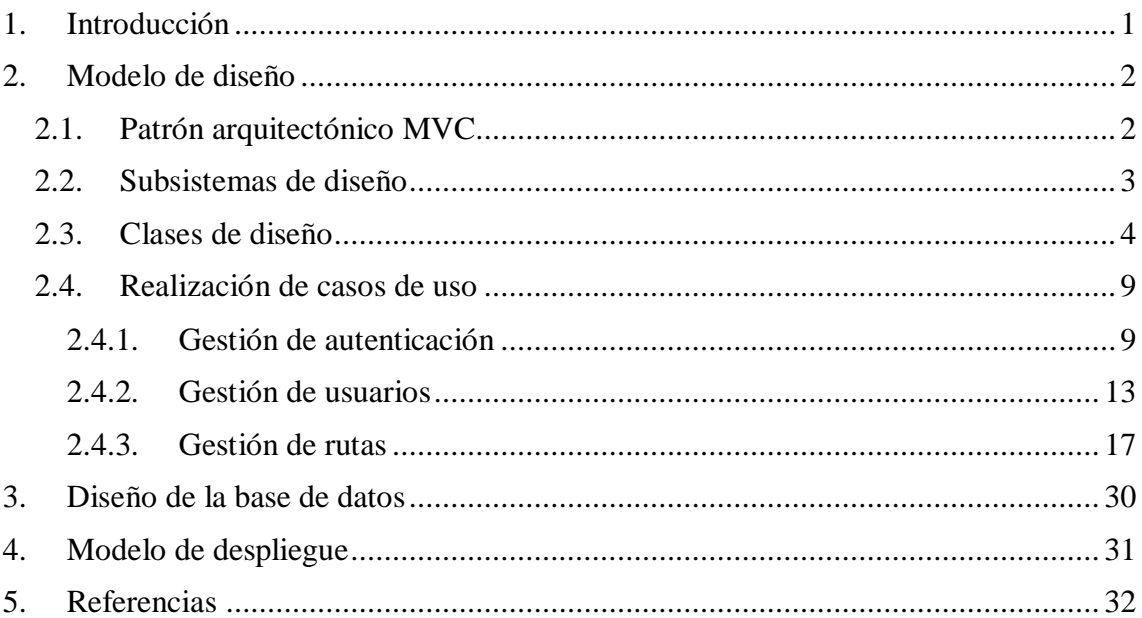

# **Lista de figuras**

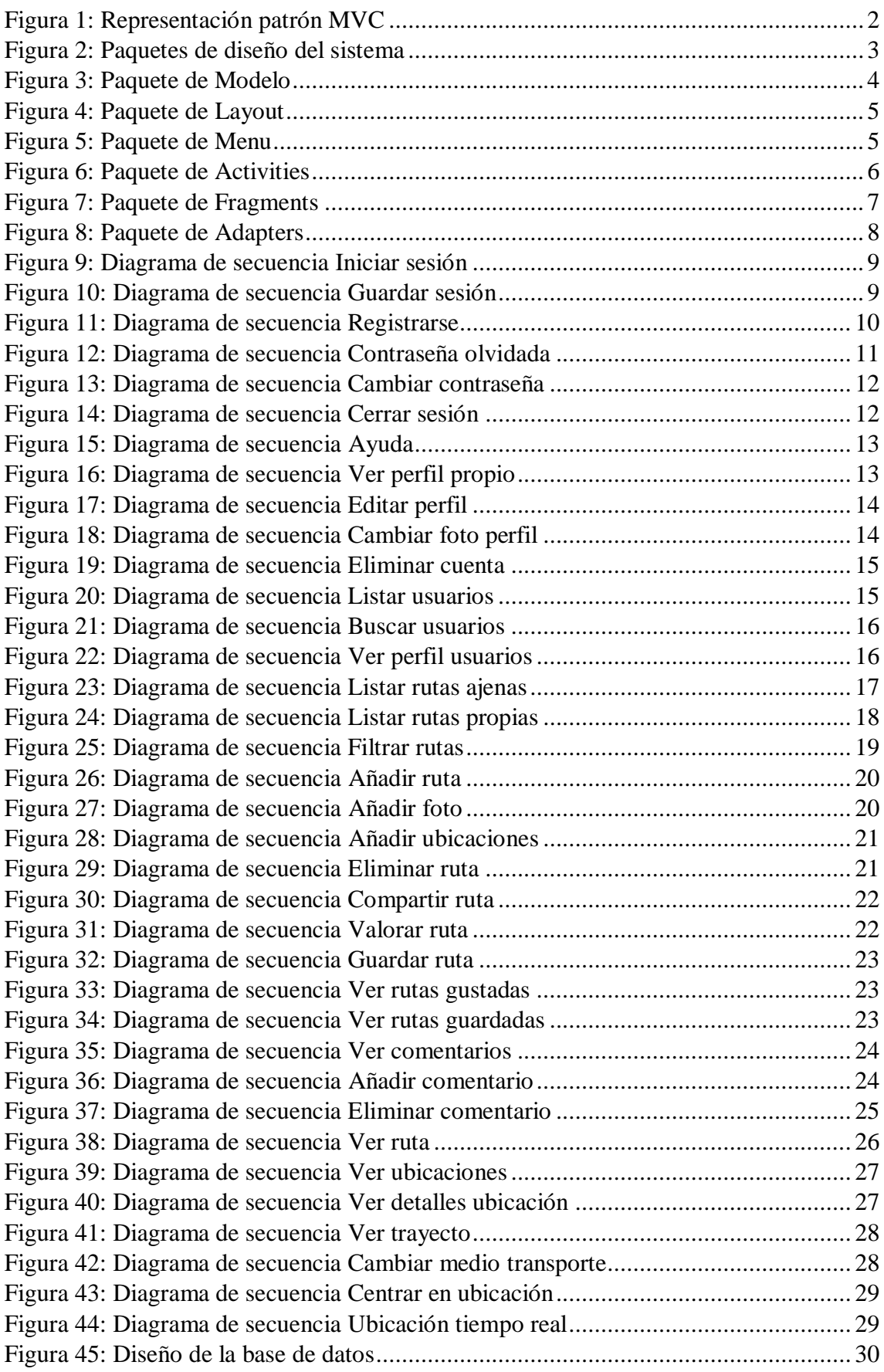

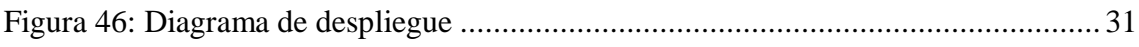

# <span id="page-4-0"></span>**1. Introducción**

En este anexo se va a recoger toda la documentación relacionada con el diseño del sistema, esto es una fase centrada en el dominio de la solucion, por tanto, se trata de una aproximación a la implementación.

Para ello, utilizaremos la siguiente estructura:

- **Modelo de diseño:**
	- o **Patrón arquitectónico:** Se detalla el patrón arquitectónico que será utilizado en la fase de diseño.
	- o **Subsistemas de diseño:** Se organiza al sistema en subpaquetes y se muestra la relacion entre estos.
	- o **Clases de diseño:** Se especifican las clases de cada paquete definido y se detalla su contenido.
	- o **Realización de casos de uso:** Se muestran los diagramas de secuencia de diseño de los casos de uso del sistema, los cuales indican las conexiones entre los elementos del sistema y sus comunicaciones.
- **Diseño de la base de datos:** Se muestra el diseño que tendrá la base de datos la cual hará uso el sistema.
- **Modelo de despliegue:** Se muestran los distintos artefactos del sistema y sus relaciones.

## <span id="page-5-0"></span>**2. Modelo de diseño**

El modelo de diseño describe con mayor detalle la estructura del sistema y como será implementado el mismo.

### **2.1. Patrón arquitectónico MVC**

<span id="page-5-1"></span>En el diseño de software va a ser utilizado el patrón MVC (Modelo-Vista-Controlador), el cual hace énfasis en la separación entre los datos del sistema, la interfaz de usuario y la lógica de control entre estas.

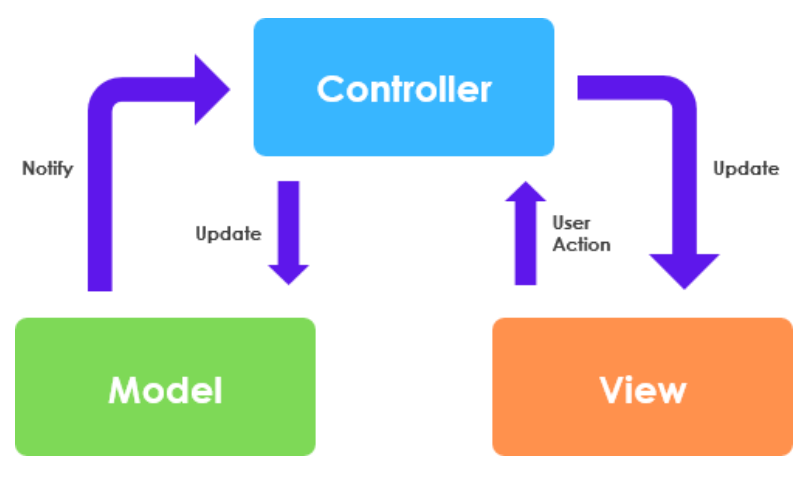

*Figura 1: Representación patrón MVC*

<span id="page-5-2"></span>El patrón MVC representa:

- **Modelo**: Representa los datos de los usuarios y todos aquellos que maneja el sistema, cualquier tipo de dato se recoge en el modelo.
- **Vista**: Representa de forma visual los datos del modelo gracias a interfaces y elementos visuales.
- **Controlador**: Representa la dirección de las órdenes del usuario y se encarga de realizar los controles apropiados a los datos para cumplir con dichas órdenes. Es el intermediario entre las acciones del usuario con los datos y el modelo para actualizar estos mismos.

#### **2.2. Subsistemas de diseño**

<span id="page-6-0"></span>Los paquetes de diseño dividen el sistema en subpaquetes para una organización adecuada y así mostrar las relaciones entre estos, los paquetes que habrá en el sistema serán los siguientes:

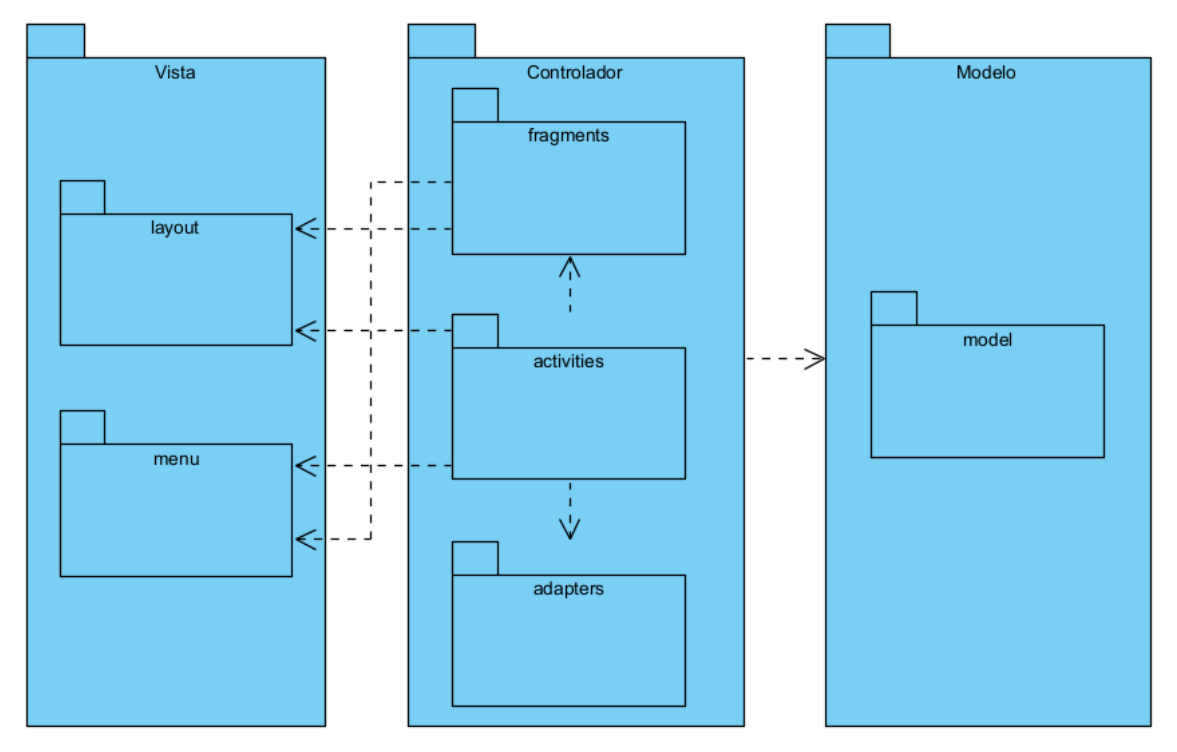

*Figura 2: Paquetes de diseño del sistema*

<span id="page-6-1"></span>Los paquetes se pueden distinguir entre:

- **Modelo**
	- o Model: Paquete del modelo donde residen las clases del modelo, se encuentran las estructuras de datos usadas por la aplicación.
- **Vista**
	- o Layout: Paquete de la vista donde residen las interfaces gráficas de usuario.
	- o Menu: Paquete de la vista donde residen los menús con los que puede interactuar el usuario.
- **Controlador**
	- o Activities: Paquete del controlador donde residen las actividades que controlan la aplicación.
	- o Fragments: Paquete del controlador donde residen los fragmentos principales de la aplicación.
	- o Adapters: Paquete del controlador donde residen los adaptadores de datos, estos se encargan de crear una vista para cada elemento de un conjunto de datos.

#### **2.3. Clases de diseño**

<span id="page-7-0"></span>En cuanto a las clases de diseño, las cuales especifican las clases de cada paquete definido anteriormente y detallan su contenido, son las siguientes:

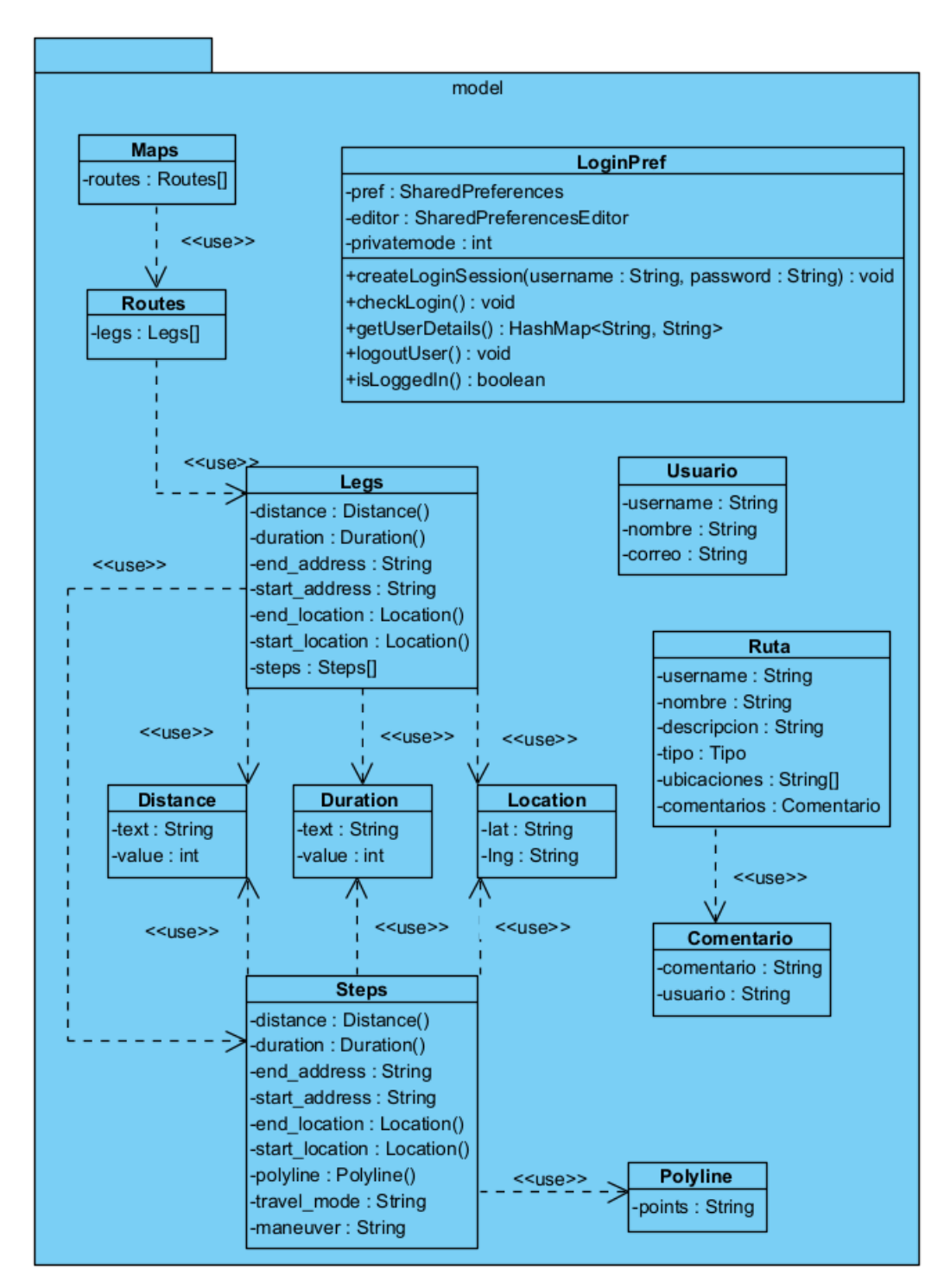

<span id="page-7-1"></span>*Figura 3: Paquete de Modelo*

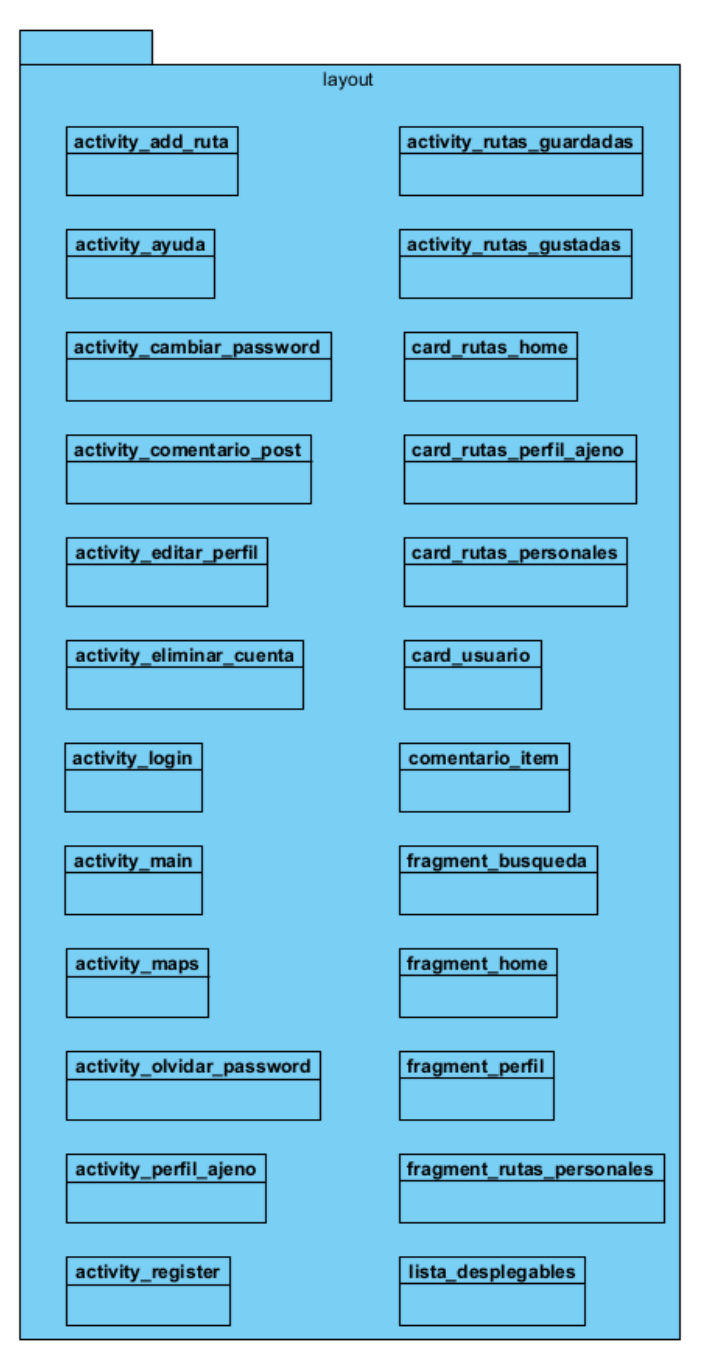

*Figura 4: Paquete de Layout*

<span id="page-8-0"></span>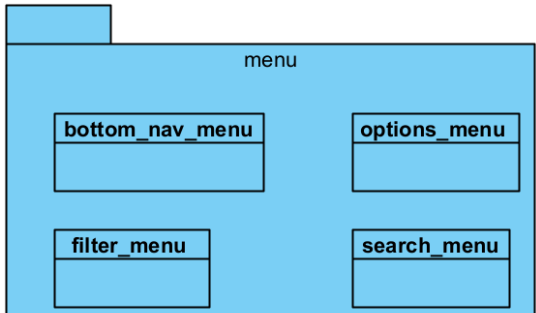

<span id="page-8-1"></span>*Figura 5: Paquete de Menu*

<span id="page-9-0"></span>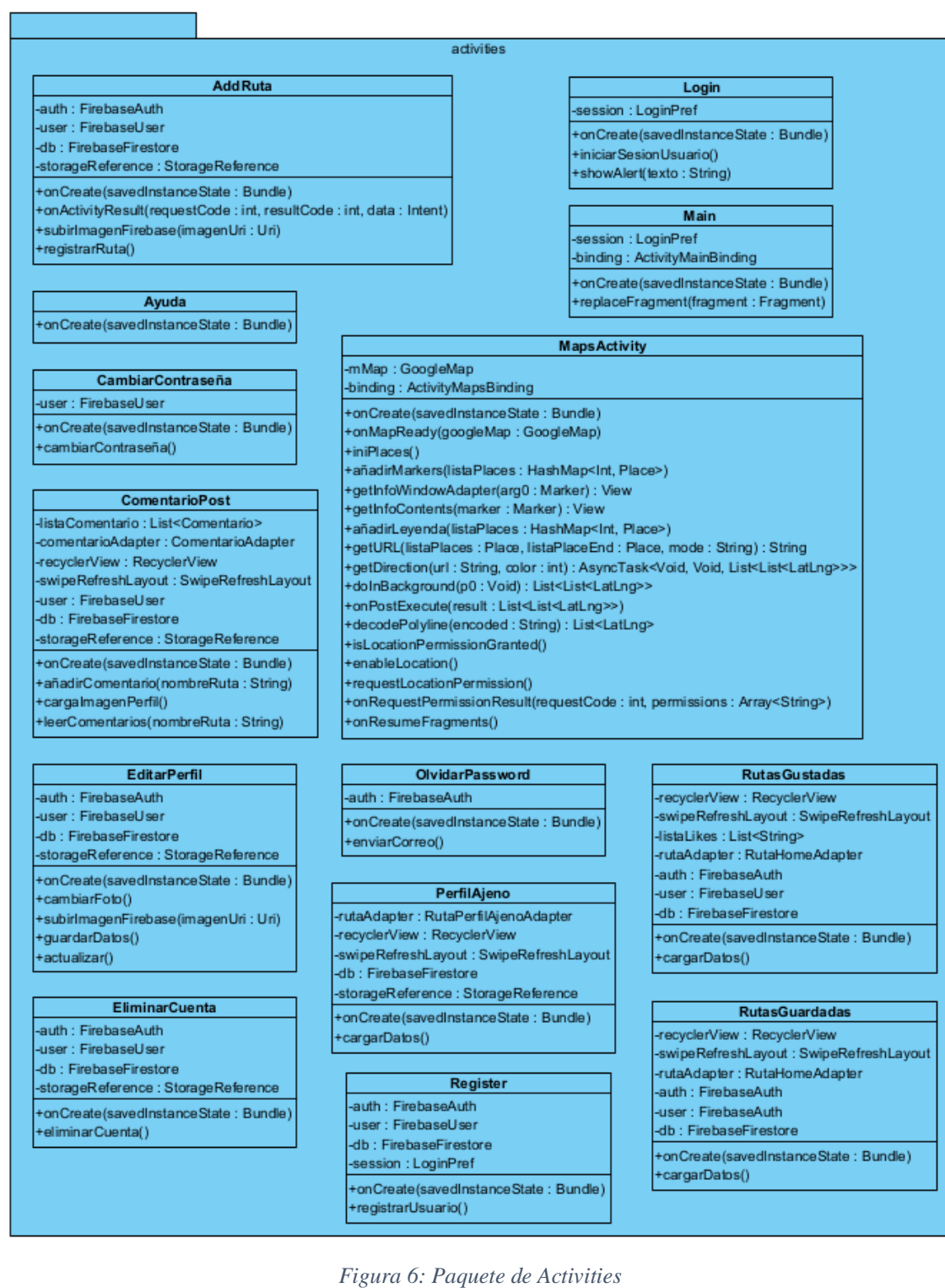

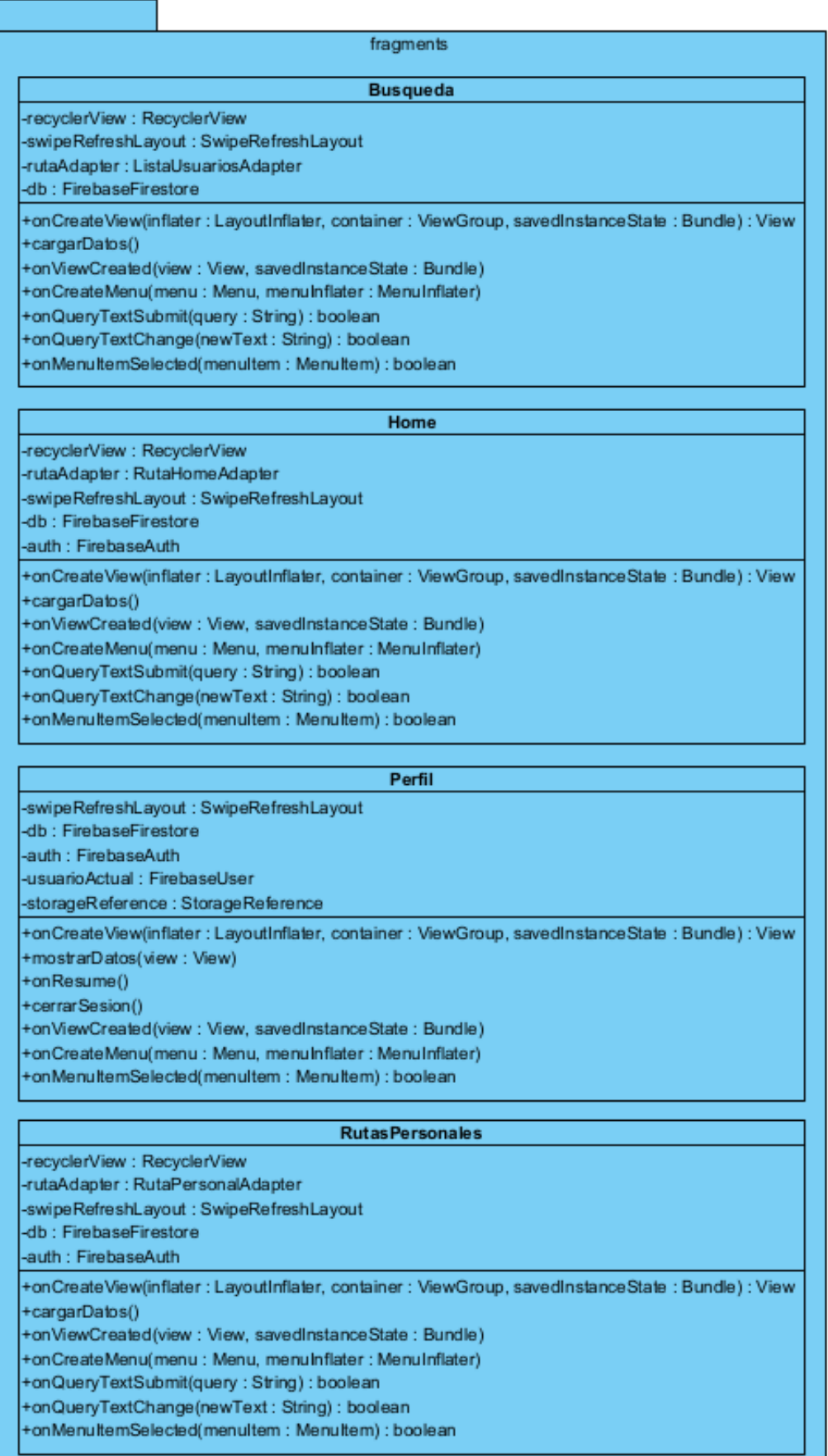

<span id="page-10-0"></span>*Figura 7: Paquete de Fragments*

| adapters                                                                                                    |                                                                                             |
|----------------------------------------------------------------------------------------------------|---------------------------------------------------------------------------------------------|
| ComentarioAdapter                                                                                                    |                                                                                             |
| -user: FirebaseUser<br>-db : FirebaseFirestore                                                                                                    | ViewHolder (ComentarioAdapter)                                                              |
| +onCreateViewHolder(parent: ViewGroup, viewType:int): ViewHolder<br>+onBindViewHolder(holder: ViewHolder, position: int)<br>+getItemCount(): int<br>+getUserInfo(imageView : ImageView, username : TextView, publisherID : String) | -foto: CircleImageView<br>-username : TextView<br>comentario: TextView<br>< <use>&gt;</use> |
| ListaU suarios Adapter                                                                                                    |                                                                                             |
| -db : FirebaseFirestore                                                                                                    | ViewHolder (ListaUsuariosAdapter)                                                           |
| -storageReference : FirebaseStorage                                                                                                    | < <use>&gt;<br/>-foto: CircleImageView</use>                                                |
| -listaUsuariosFiltrados: List <usuario></usuario>                                                                                                    | -username: TextView                                                                         |
| +onCreateViewHolder(parent : ViewGroup, viewType : int) : ViewHolder<br>+onBindViewHolder(holder: ViewHolder, position : int)<br>+getItemCount(): int                                                                              | nombre : TextView                                                                           |
| +getFilter(): Filter                                                                                                    |                                                                                             |
| RutaHome Adapter                                                                                                    | ViewHolder (RutaHomeAdapter)                                                                |
| -firebaseUser: FirebaseUser                                                                                                    | -fotoPerfil: CircleImageView<br>-username : TextView                                        |
| -db: FirebaseFirestore                                                                                                    | -nombre: TextView                                                                           |
| -storageReference : FirebaseStorage<br>-IsitaRutaFiltrada : List <ruta></ruta>                                                                                                    | -descripcion : TextView                                                                     |
|                                                                                                    | -tipo: TextView<br>< <use>&gt;</use>                                                        |
| +onCreateViewHolder(parent: ViewGroup, viewType:int): ViewHolder<br>+onBindViewHolder(holder: ViewHolder, position: int)                                                                                                    | -foto: ImageView                                                                            |
| +isLiked(postID: String, imageView: ImageView)                                                                                                    | -mapa: AppCompatButton                                                                      |
| +numLikes(nLikes: TextView, postID: String)                                                                                                    | -like : ImageView<br>-numLikes: TextView                                                    |
| +numComentarios(nComentarios: TextView, postID: String)                                                                                                    | -comentario : ImageView                                                                     |
| +isSaved(postID: String, imageView: ImageView)                                                                                                    | -numComentarios: TextView                                                                   |
| +getItemCount(): int                                                                                                    | guardarRuta : ImageView                                                                     |
| +getFilter() : Filter                                                                                                    |                                                                                             |
| <b>RutaPerfilAjenoAdapter</b>                                                                                                    | ViewHolder (RutaPerfilAjenoAdapter)                                                         |
| -firebaseUser : FirebaseUser                                                                                                    | nombre : TextView                                                                           |
| -db: FirebaseFirestore                                                                                                    | descripcion : TextView                                                                      |
| -storageReference : FirebaseStorage                                                                                                    | -tipo: TextView                                                                             |
| +onCreateViewHolder(parent : ViewGroup, viewType : int) : ViewHolder                                                                                                    | -foto: ImageView<br>< <use>&gt;<br/>&gt;-mapa: AppCompatButton</use>                        |
| +onBindViewHolder(holder: ViewHolder, position: int)                                                                                                    | -like : ImageView                                                                           |
| +isLiked(postID: String, imageView: ImageView)                                                                                                    | -num Likes                                                                                  |
| +numLikes(nLikes: TextView, postID: String)                                                                                                    | -comentario : ImageView                                                                     |
| +numComentarios(nComentarios: TextView, postID: String)                                                                                                    | -numComentarios : TextView                                                                  |
| +isSaved(postID: String, imageView: ImageView)<br>+getItemCount(): int                                                                                                    | guardarRuta : ImageView                                                                     |
|                                                                                                    |                                                                                             |
| <b>RutaPersonalAdapter</b><br>-firebaseUser: FirebaseUser                                                                                                    | ViewHolder (RutaPersonalAdapter)<br>-nombre: TextView                                       |
| -db: FirebaseFirestore                                                                                                    | -tipo: TextView                                                                             |
| -storageReference : FirebaseStorage                                                                                                    | -descripcion: TextView                                                                      |
| -listaRutaFiltrada : List <ruta></ruta>                                                                                                    | -foto : ImageView                                                                           |
| +onCreateViewHolder(parent: ViewGroup, viewType:int): ViewHolder                                                                                                    | -mapa: AppCompatButton                                                                      |
| +onBindViewHolder(holder: ViewHolder, position: int)                                                                                                    | < <use>&gt;<br/>-&gt; eliminar: AppCompatButton</use>                                       |
| +isLiked(postID: String, imageView: ImageView)                                                                                                    | -like : ImageView                                                                           |
| +numLikes(nLikes: TextView, postID: String)                                                                                                    | -numLikes: TextView                                                                         |
| +numComentarios(nComentarios: TextView, postID: String)                                                                                                    | -comentario : ImageView                                                                     |
| +isSaved(postID: String, imageView: ImageView)                                                                                                    | -numComentarios: TextView                                                                   |
| +getItemCount(): int                                                                                                    | -guardarRuta: ImageView                                                                     |
| +getFilter(): Filter                                                                                                    | -shareRuta : ImageView                                                                      |

<span id="page-11-0"></span>*Figura 8: Paquete de Adapters*

#### <span id="page-12-0"></span>**2.4. Realización de casos de uso**

A continuación, se va a mostrar como los distintos elementos anteriormente vistos van a conectarse entre sí y su comunicación mediante mensajes, para todo ello se emplearán diagramas de secuencia.

<span id="page-12-1"></span>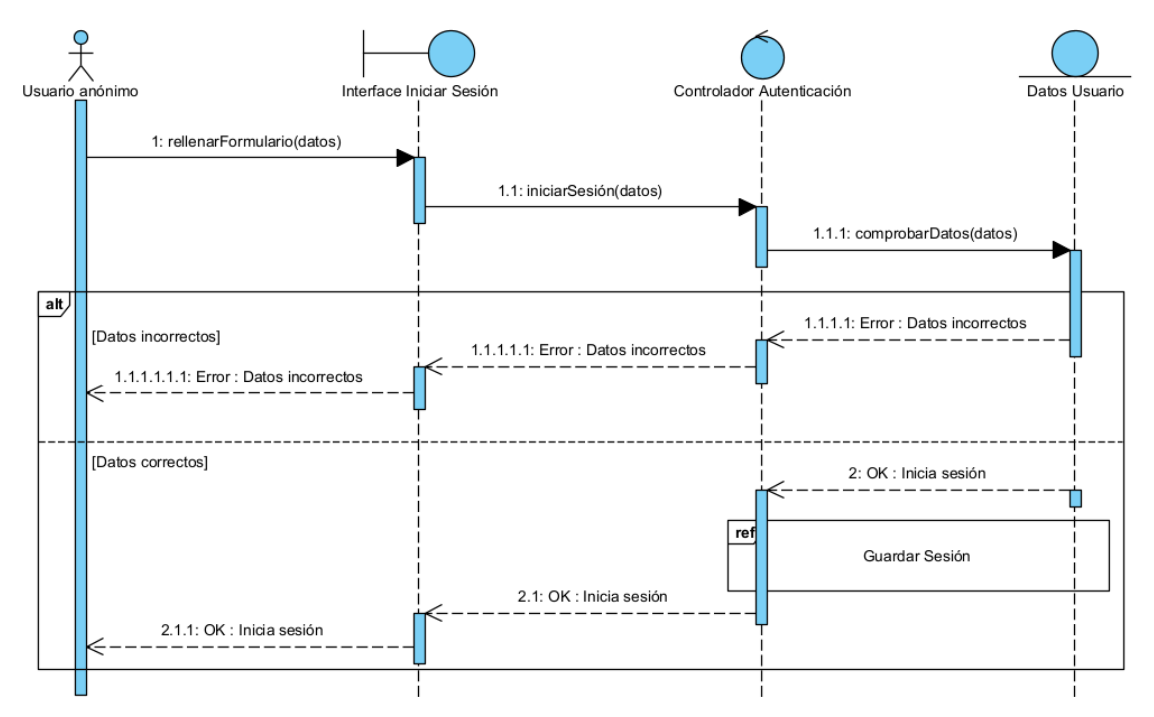

#### **2.4.1. Gestión de autenticación**

*Figura 9: Diagrama de secuencia Iniciar sesión*

<span id="page-12-2"></span>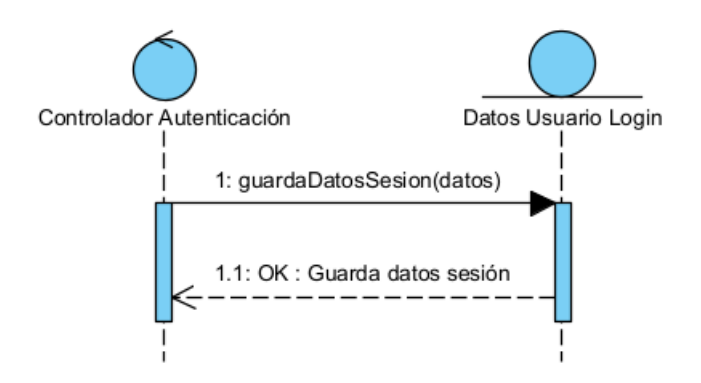

<span id="page-12-3"></span>*Figura 10: Diagrama de secuencia Guardar sesión*

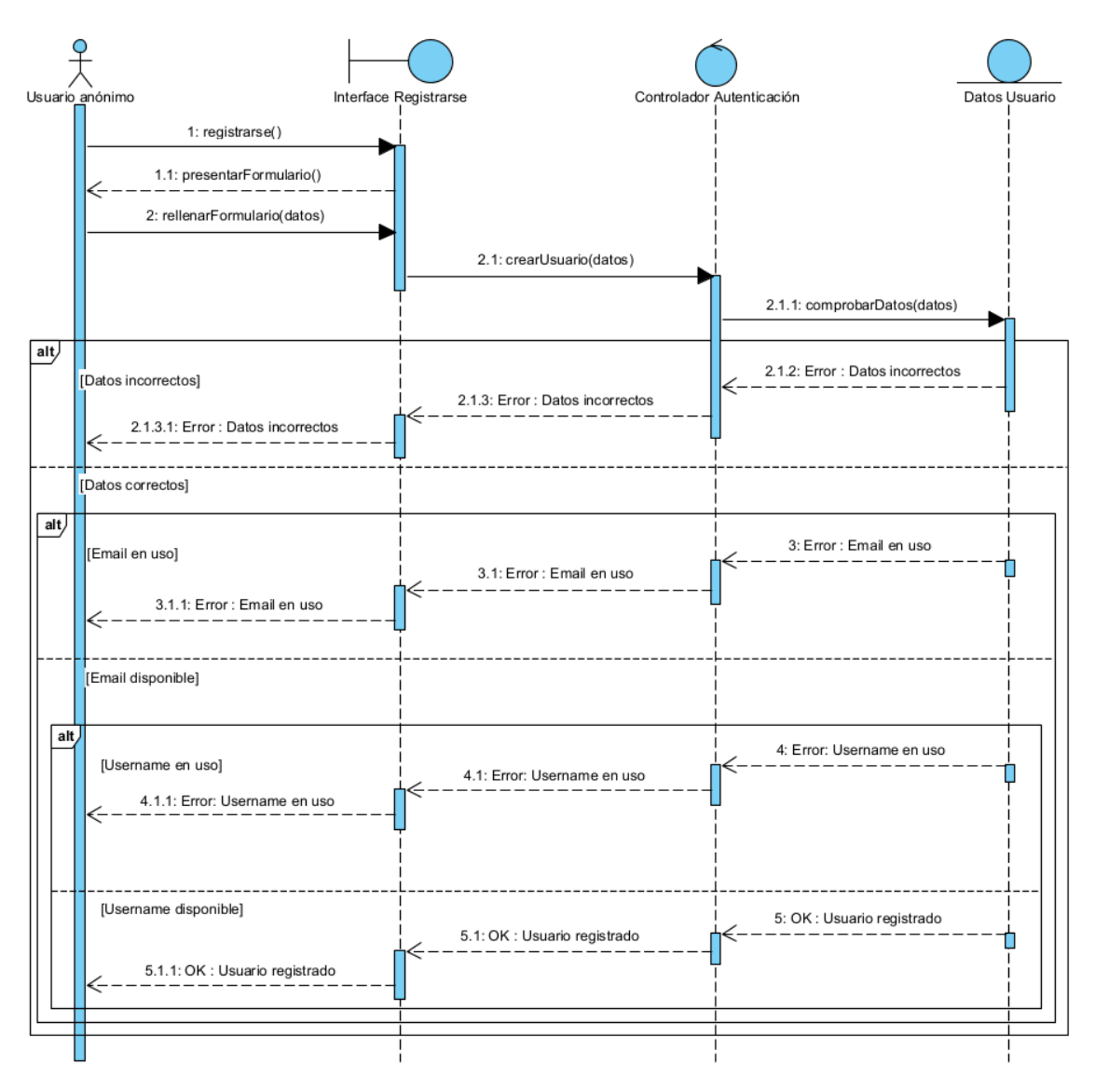

<span id="page-13-0"></span>*Figura 11: Diagrama de secuencia Registrarse*

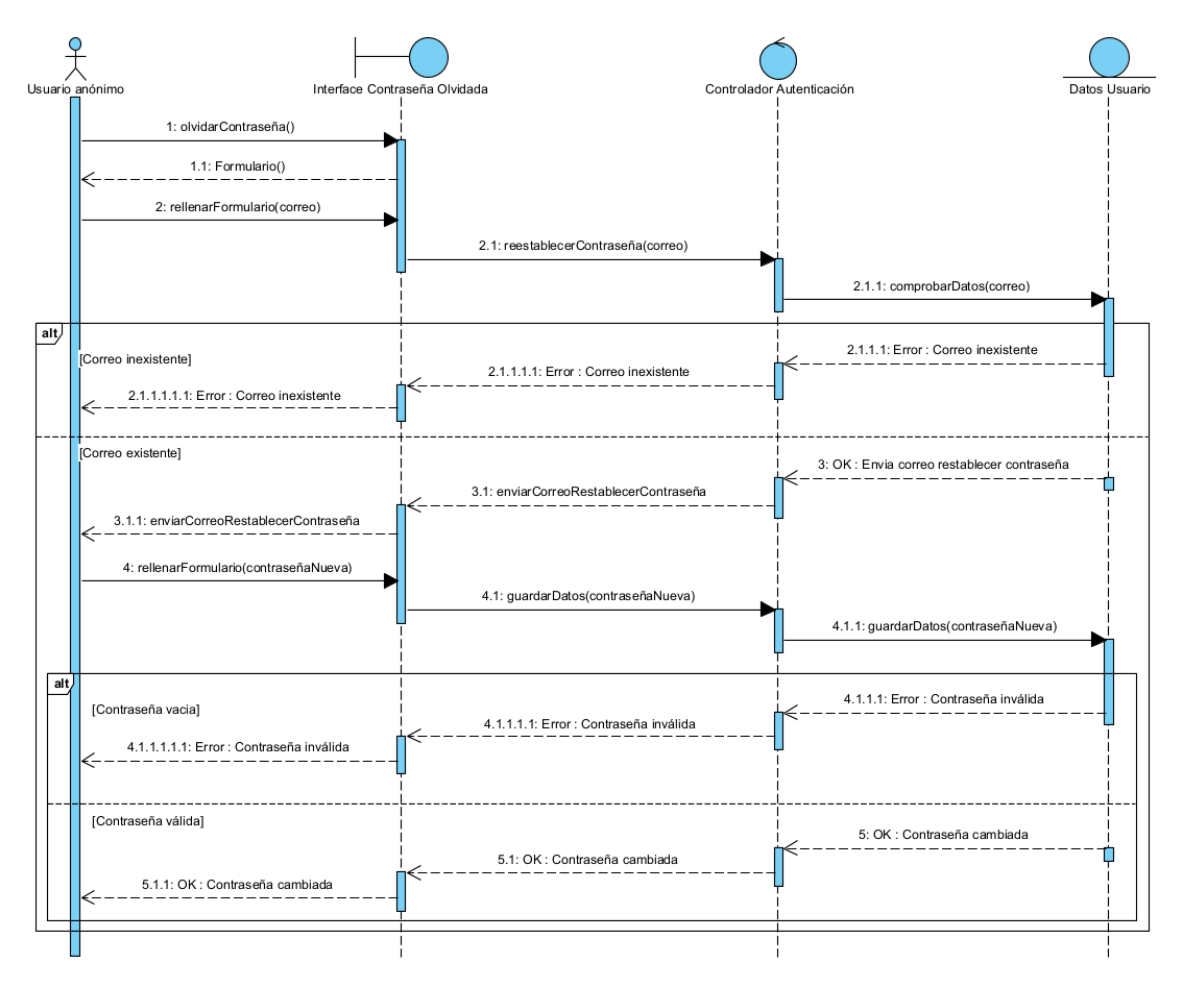

<span id="page-14-0"></span>*Figura 12: Diagrama de secuencia Contraseña olvidada*

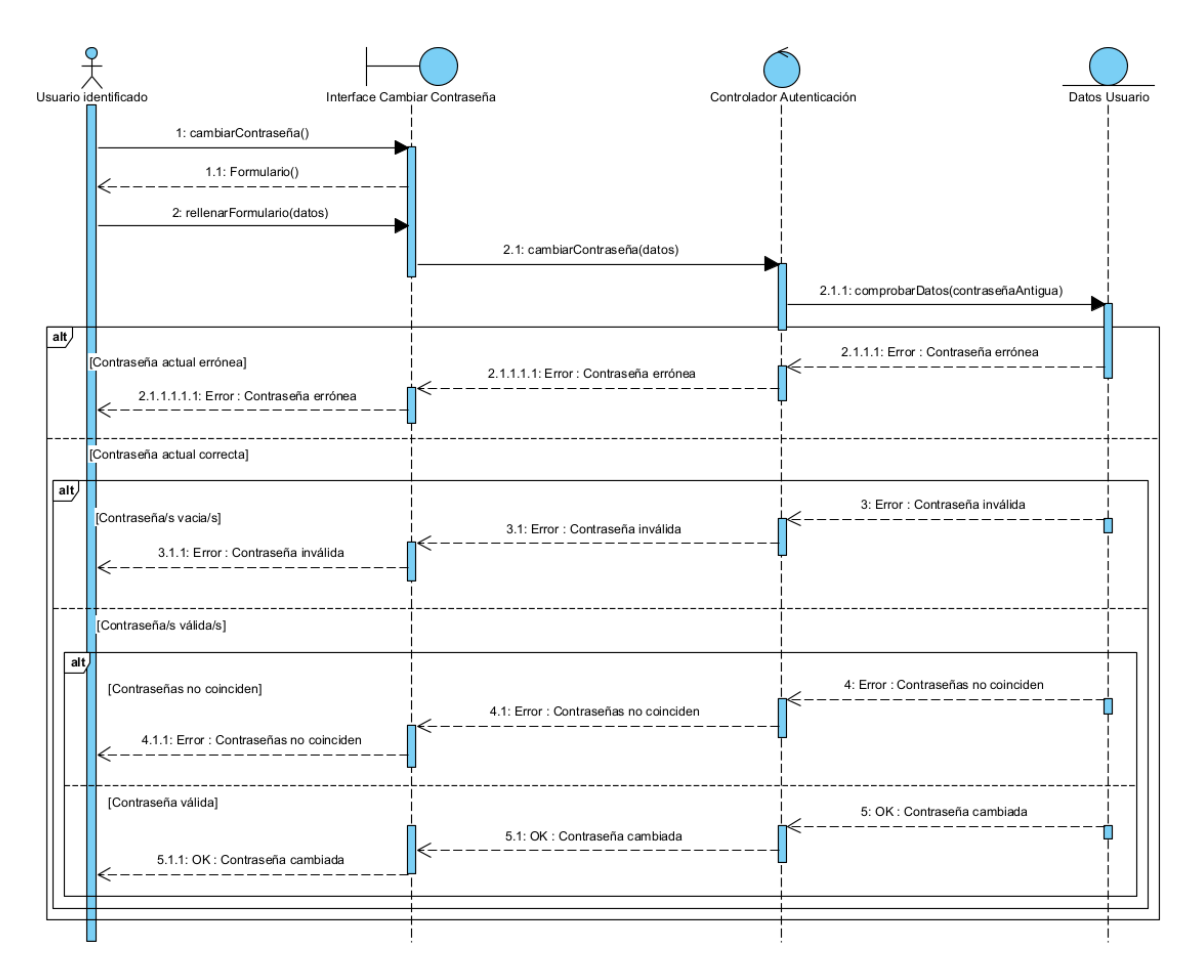

*Figura 13: Diagrama de secuencia Cambiar contraseña*

<span id="page-15-0"></span>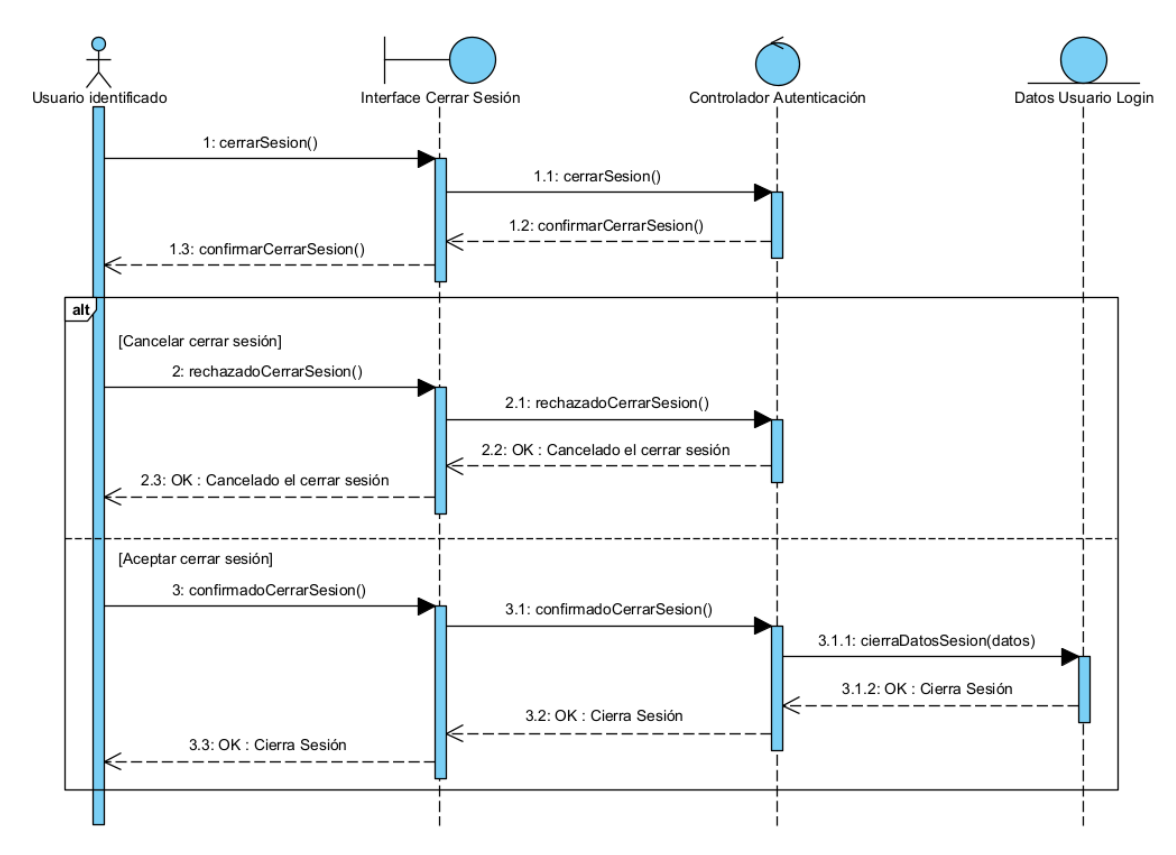

<span id="page-15-1"></span>*Figura 14: Diagrama de secuencia Cerrar sesión*

<span id="page-16-0"></span>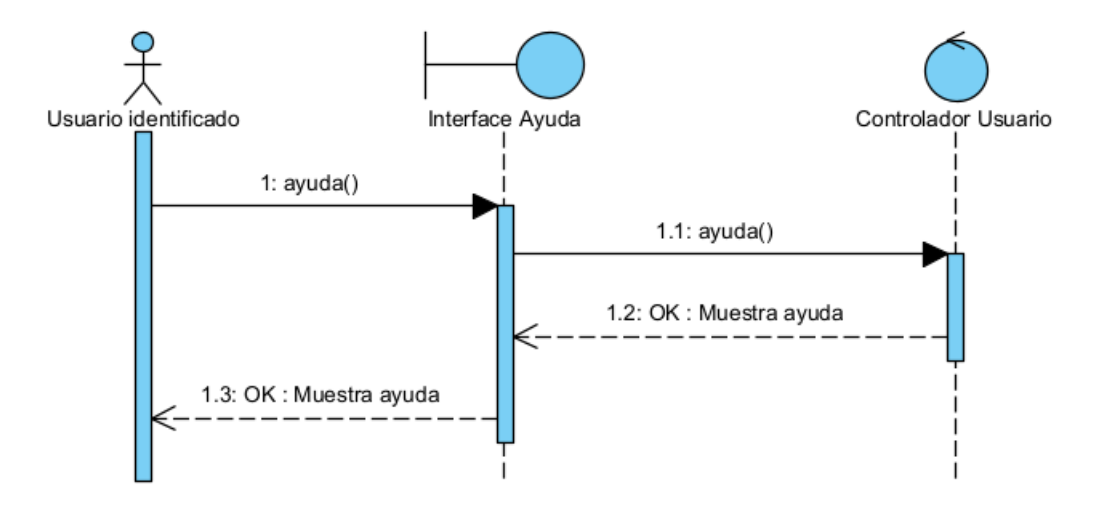

#### **2.4.2. Gestión de usuarios**

*Figura 15: Diagrama de secuencia Ayuda*

<span id="page-16-1"></span>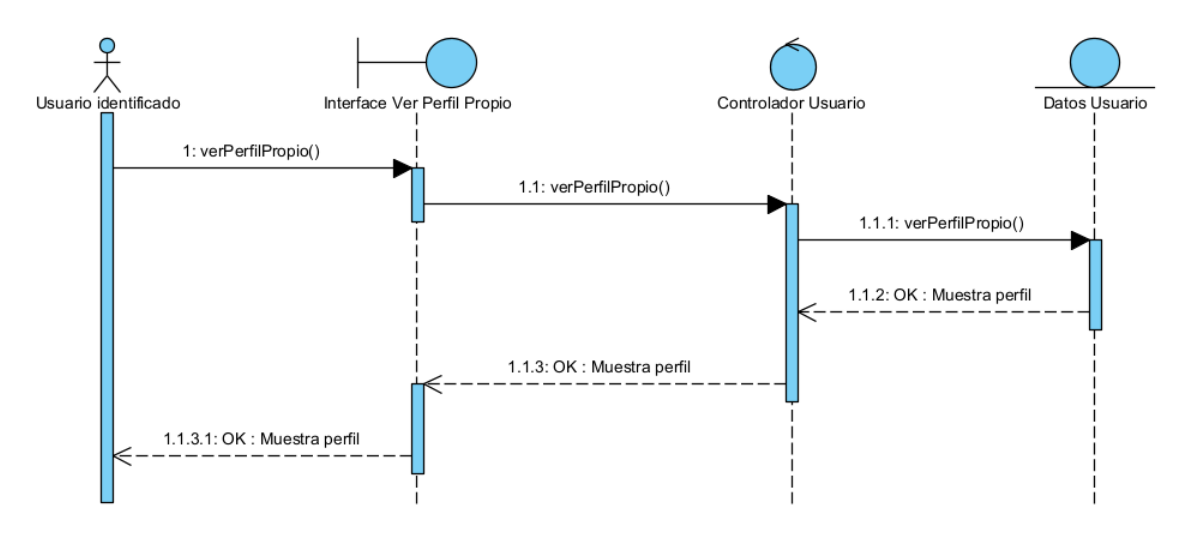

<span id="page-16-2"></span>*Figura 16: Diagrama de secuencia Ver perfil propio*

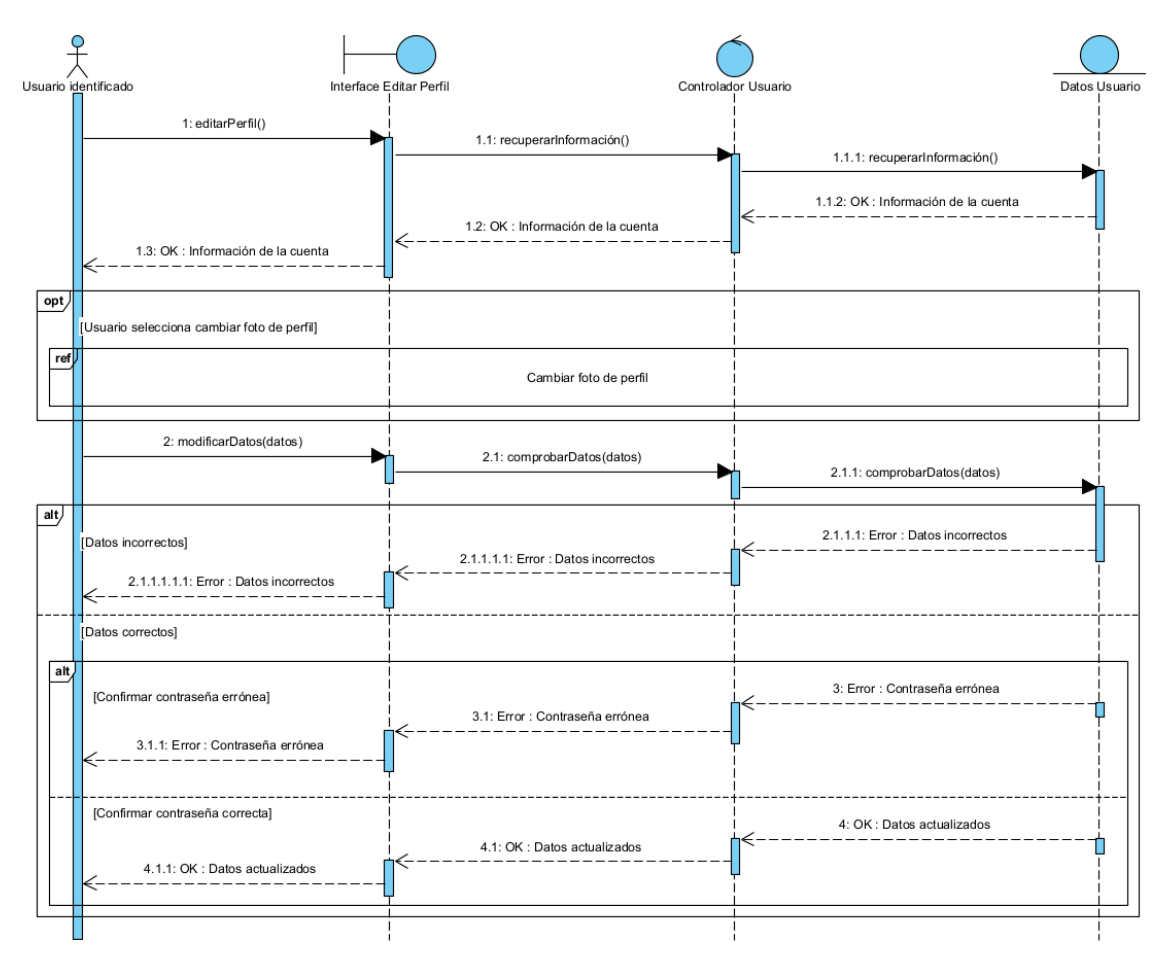

*Figura 17: Diagrama de secuencia Editar perfil*

<span id="page-17-0"></span>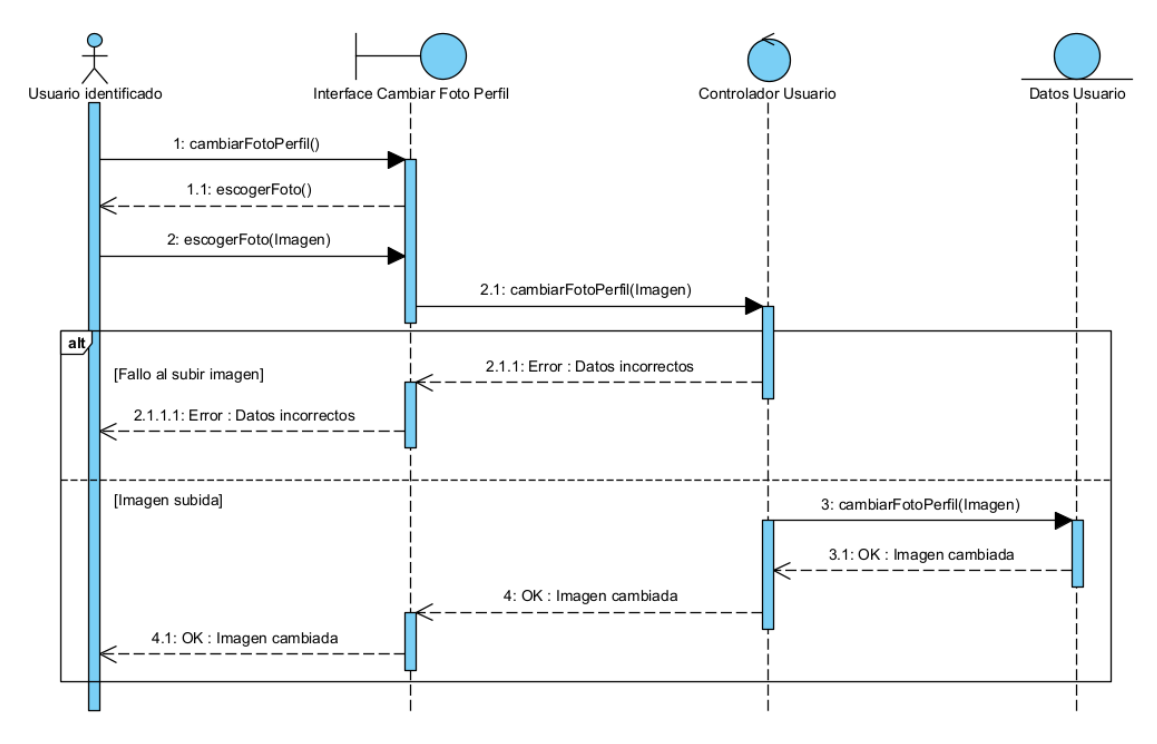

<span id="page-17-1"></span>*Figura 18: Diagrama de secuencia Cambiar foto perfil*

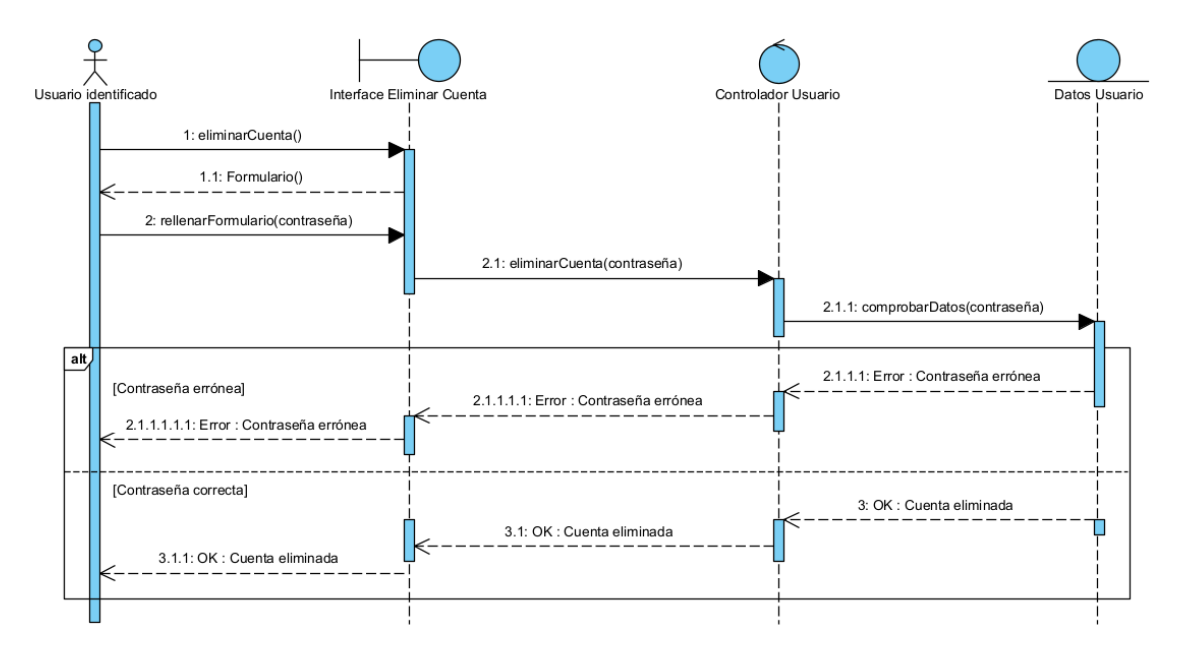

*Figura 19: Diagrama de secuencia Eliminar cuenta*

<span id="page-18-0"></span>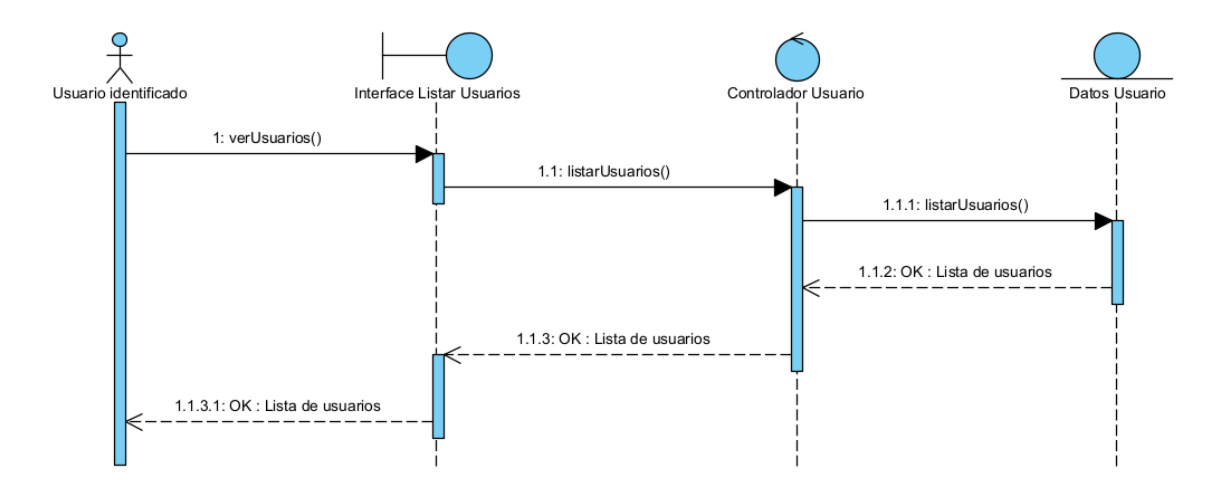

<span id="page-18-1"></span>*Figura 20: Diagrama de secuencia Listar usuarios*

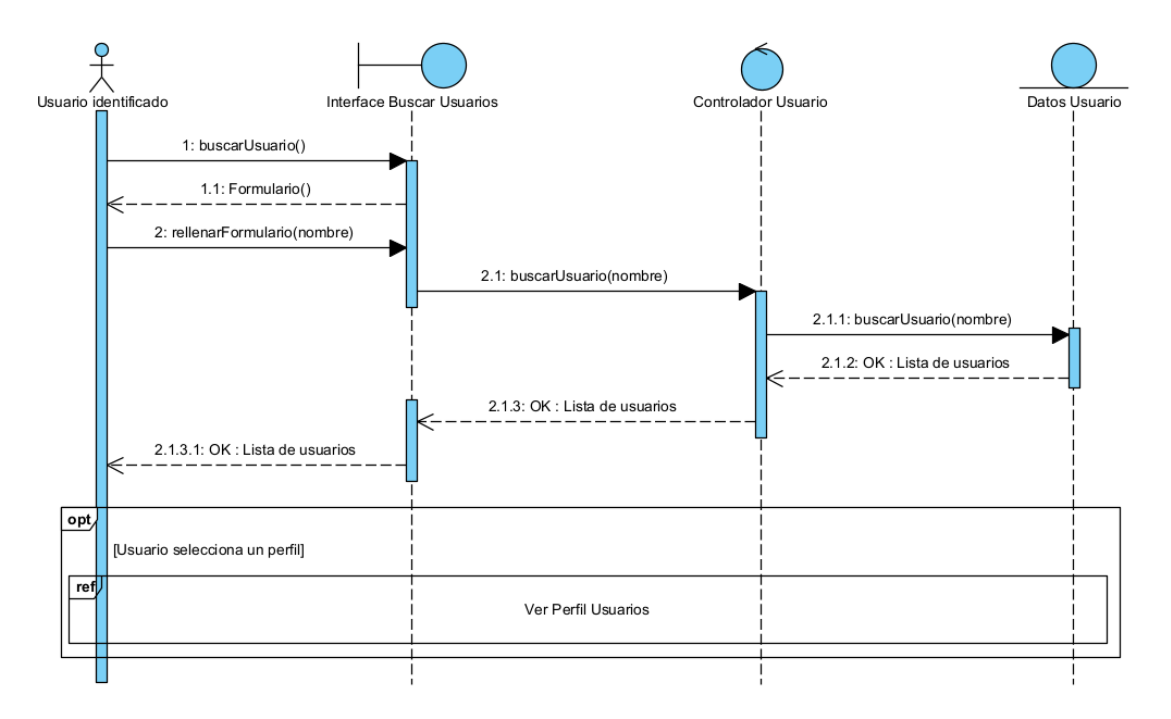

*Figura 21: Diagrama de secuencia Buscar usuarios*

<span id="page-19-0"></span>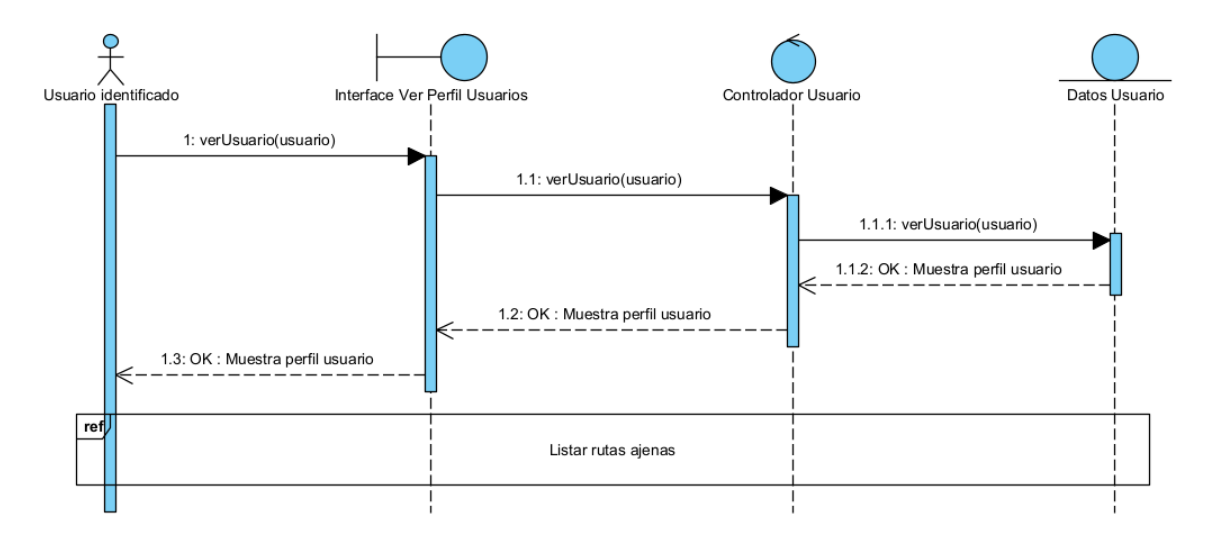

<span id="page-19-1"></span>*Figura 22: Diagrama de secuencia Ver perfil usuarios*

<span id="page-20-0"></span>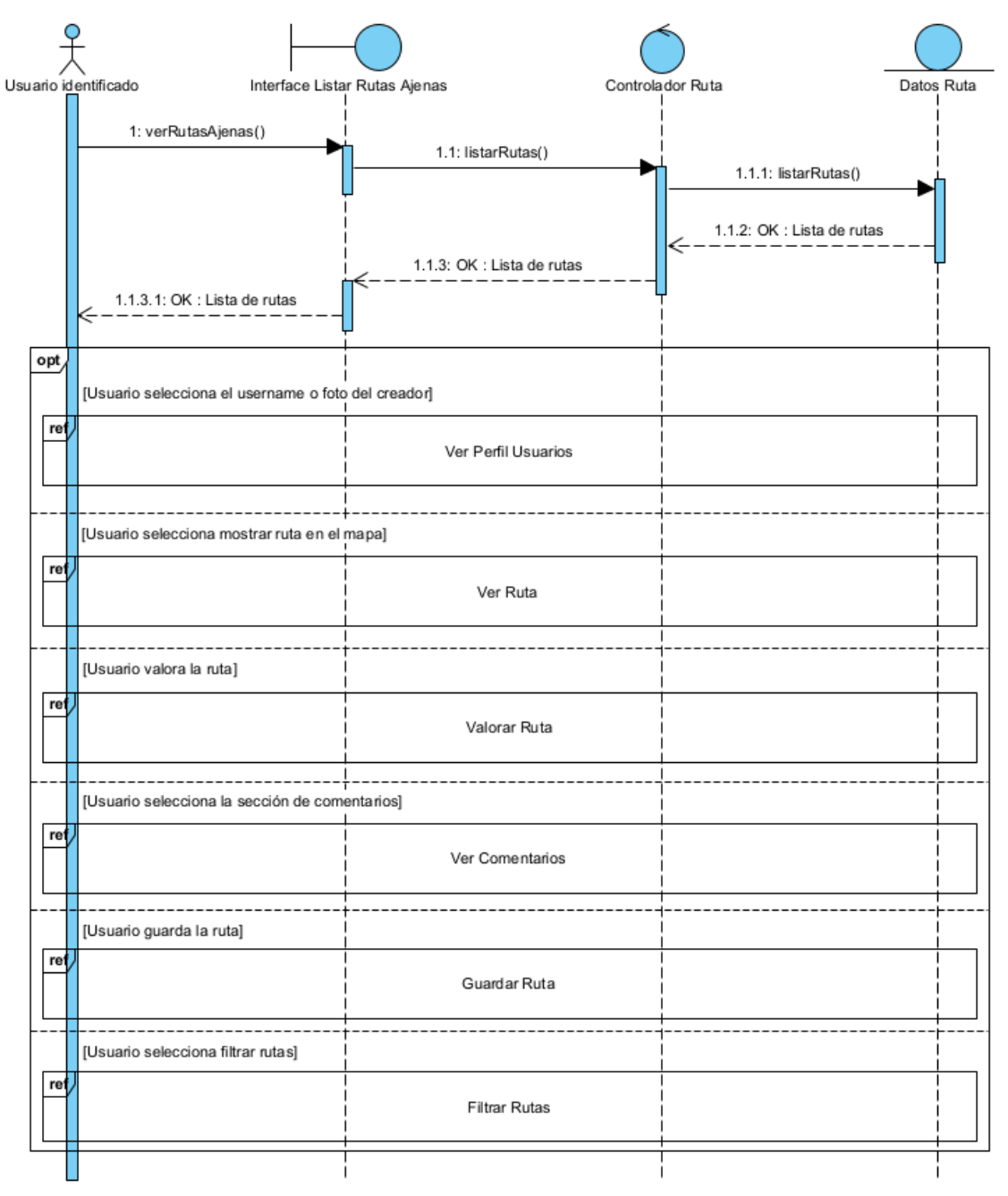

#### **2.4.3. Gestión de rutas**

<span id="page-20-1"></span>*Figura 23: Diagrama de secuencia Listar rutas ajenas*

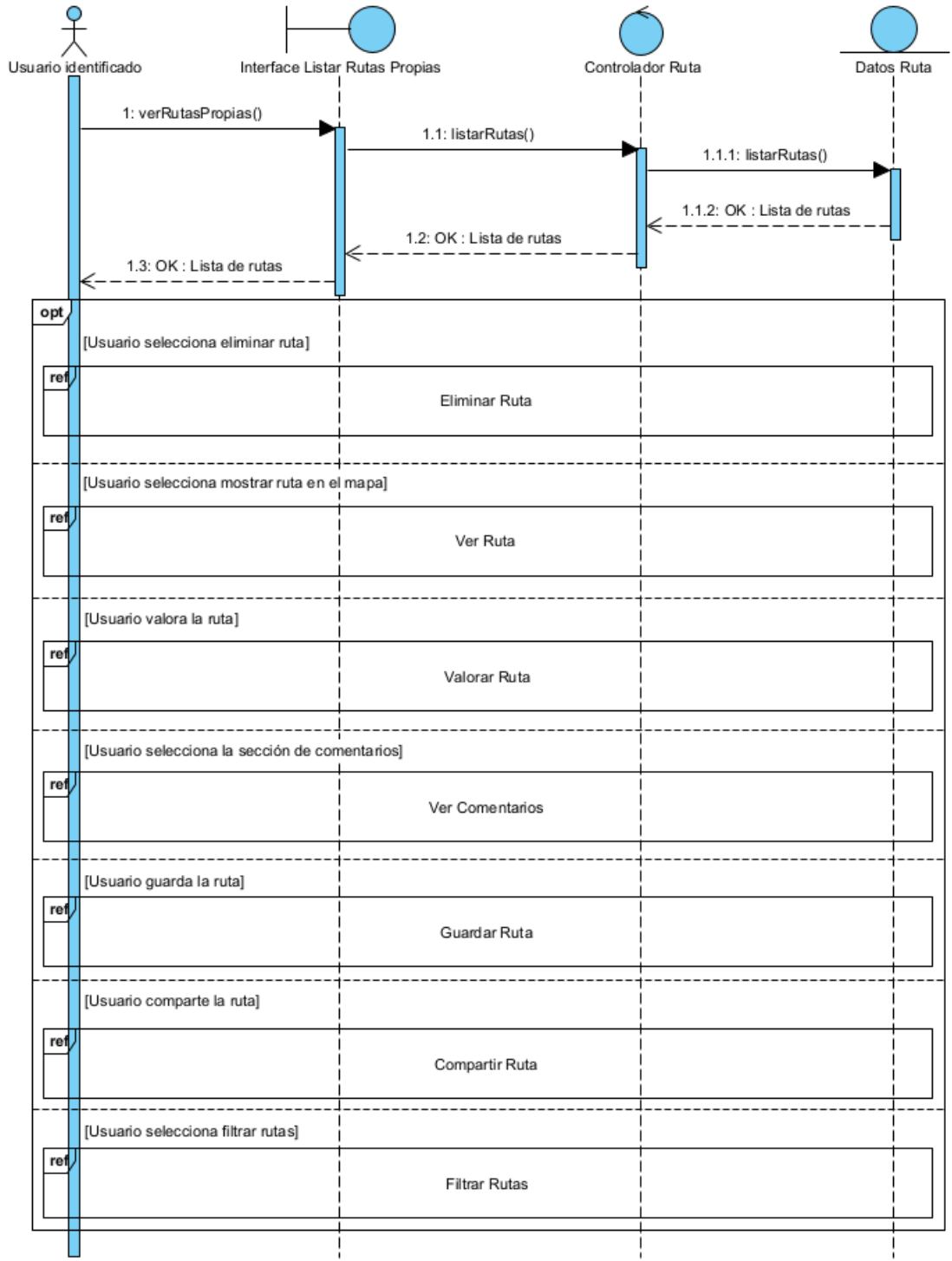

<span id="page-21-0"></span>*Figura 24: Diagrama de secuencia Listar rutas propias*

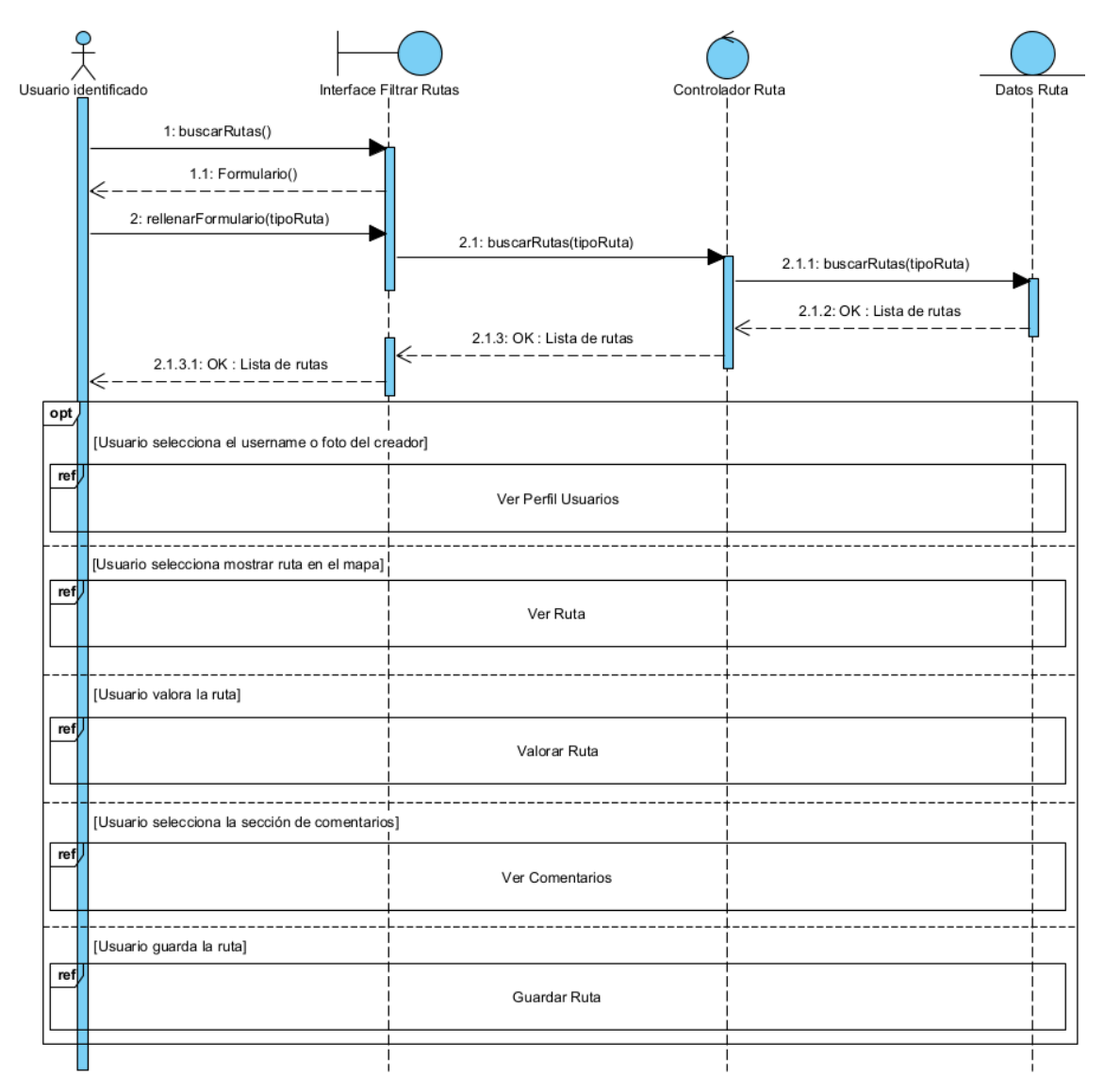

<span id="page-22-0"></span>*Figura 25: Diagrama de secuencia Filtrar rutas*

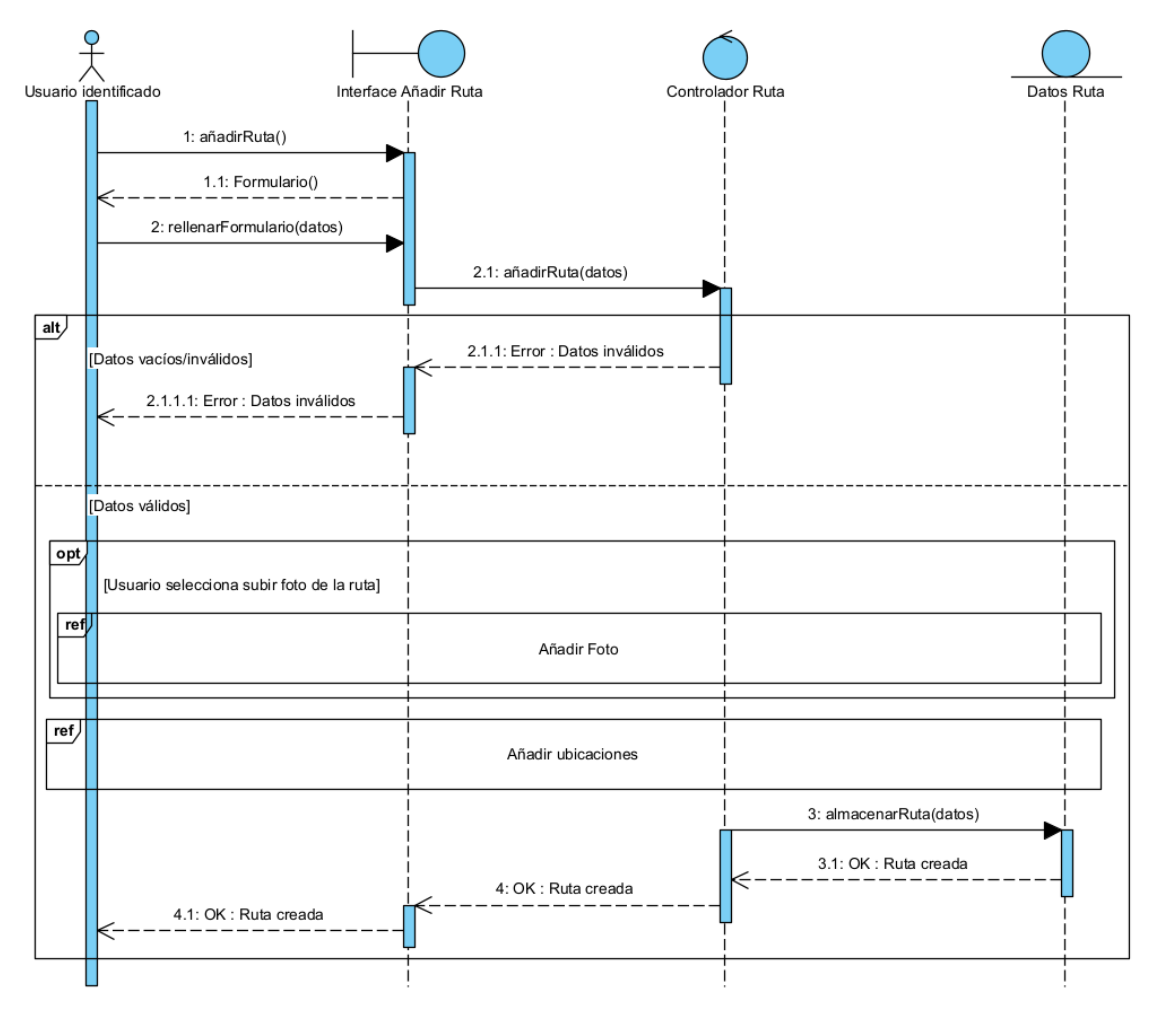

*Figura 26: Diagrama de secuencia Añadir ruta*

<span id="page-23-0"></span>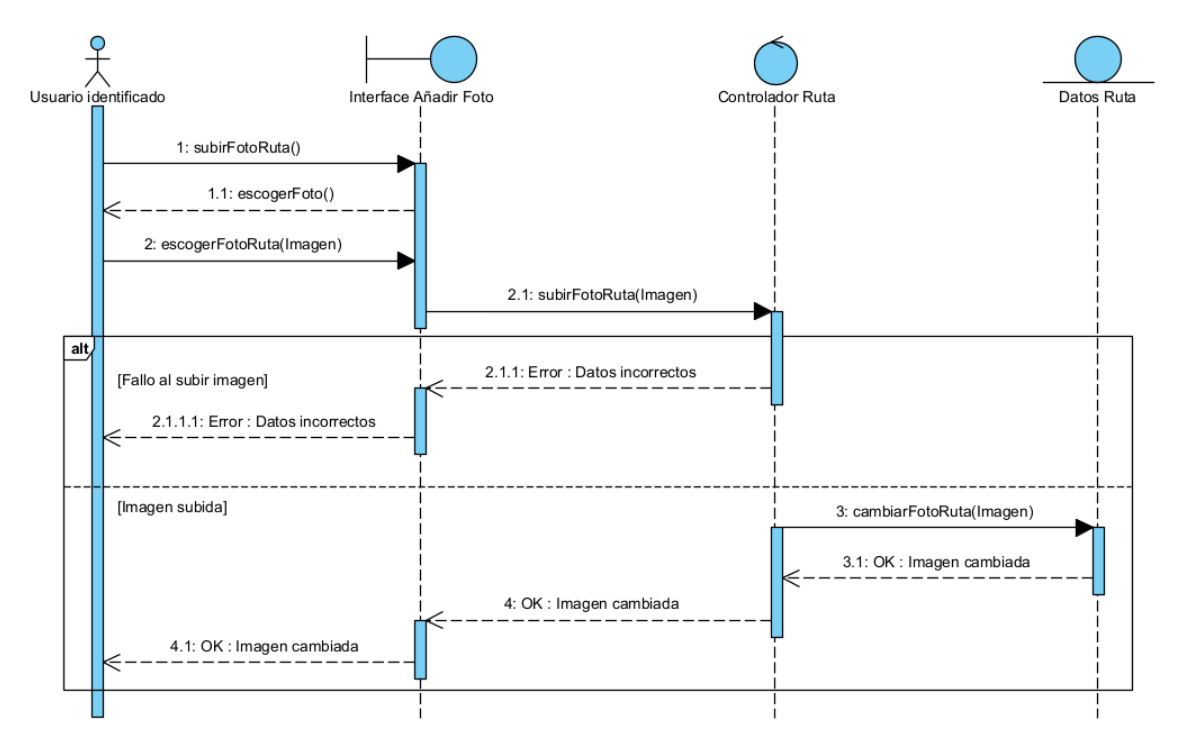

<span id="page-23-1"></span>*Figura 27: Diagrama de secuencia Añadir foto*

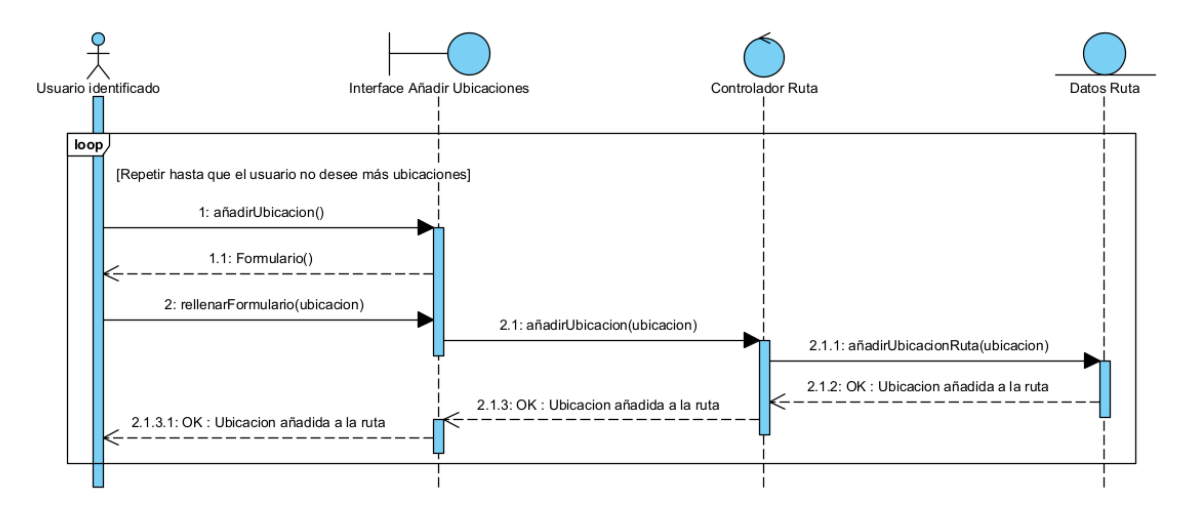

*Figura 28: Diagrama de secuencia Añadir ubicaciones*

<span id="page-24-0"></span>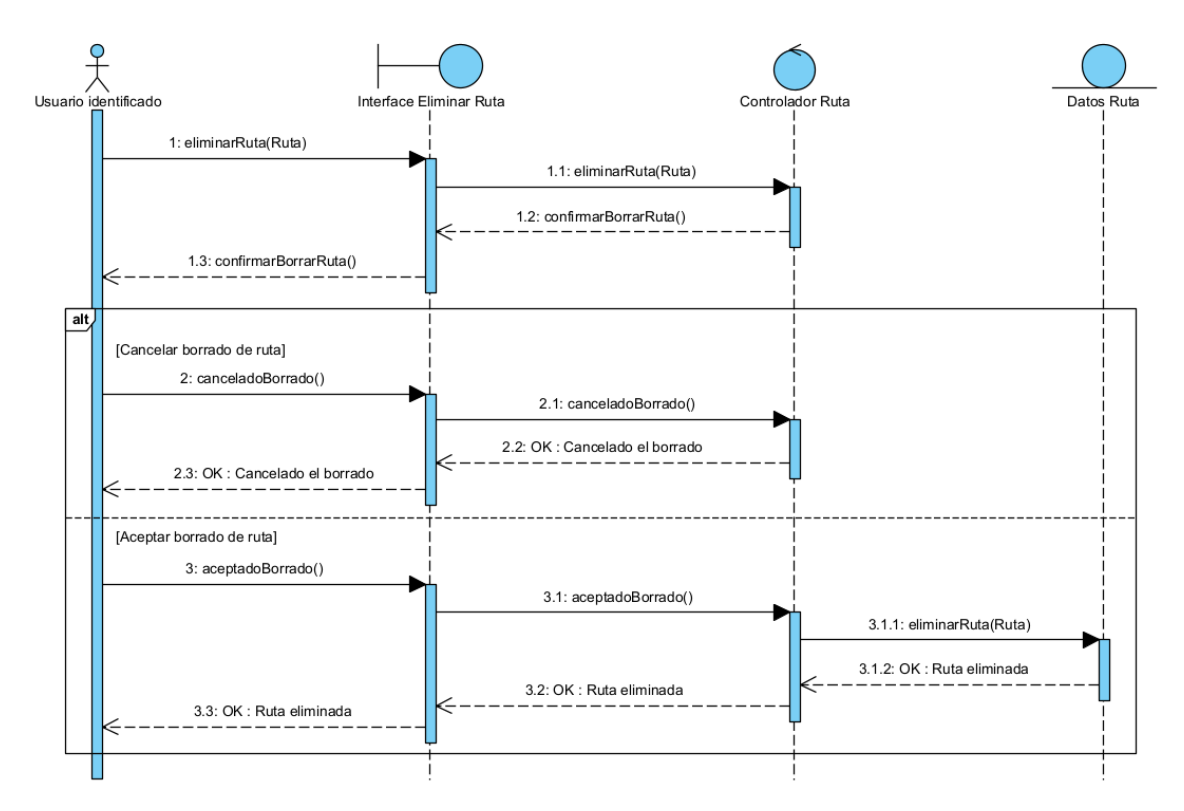

<span id="page-24-1"></span>*Figura 29: Diagrama de secuencia Eliminar ruta*

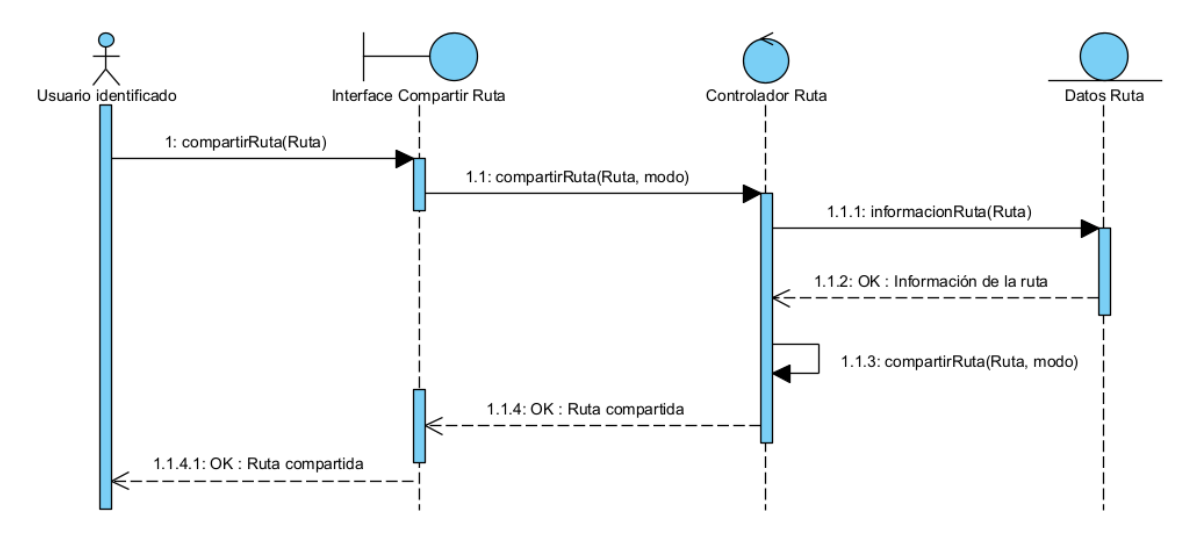

*Figura 30: Diagrama de secuencia Compartir ruta*

<span id="page-25-0"></span>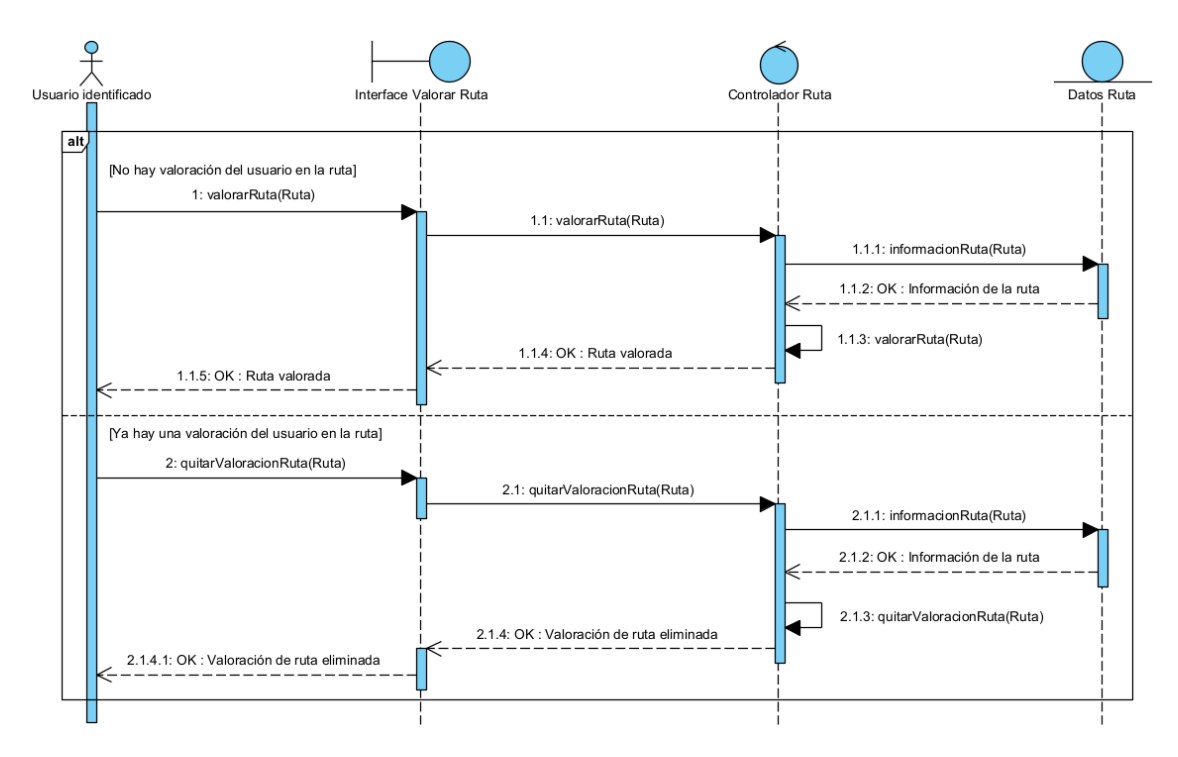

<span id="page-25-1"></span>*Figura 31: Diagrama de secuencia Valorar ruta*

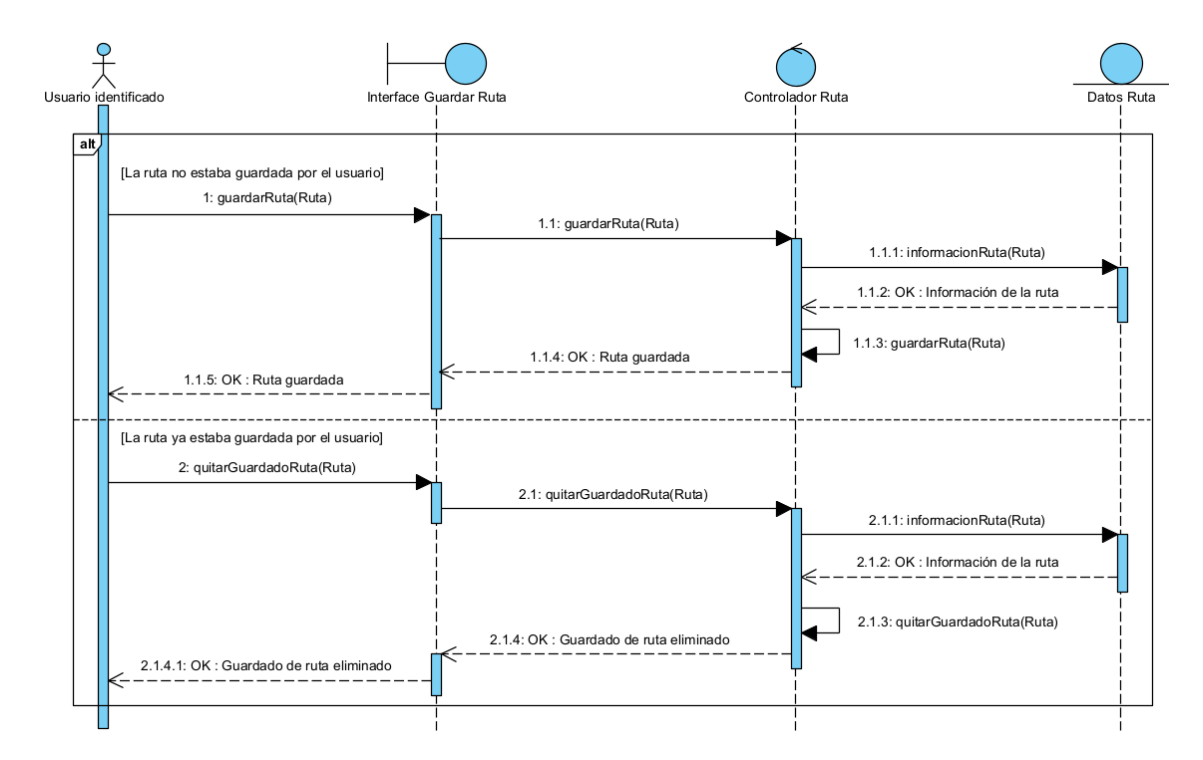

*Figura 32: Diagrama de secuencia Guardar ruta*

<span id="page-26-0"></span>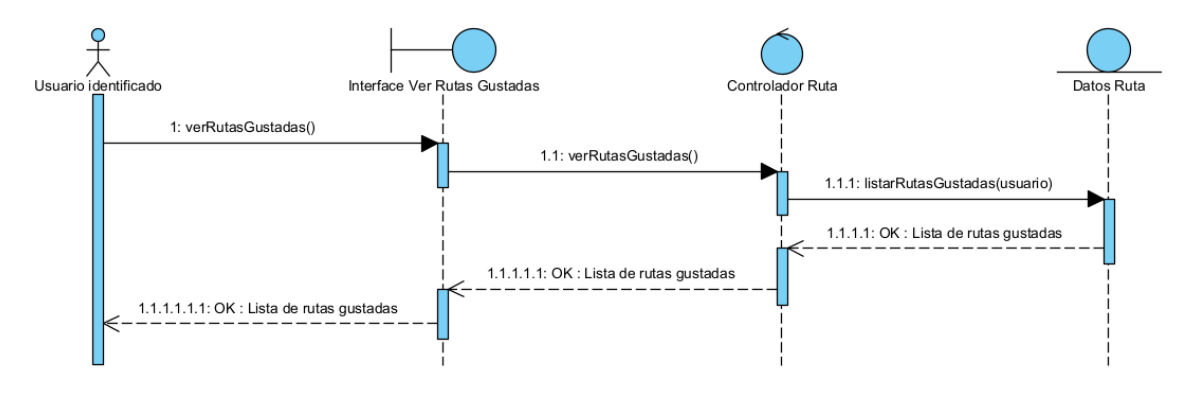

*Figura 33: Diagrama de secuencia Ver rutas gustadas*

<span id="page-26-1"></span>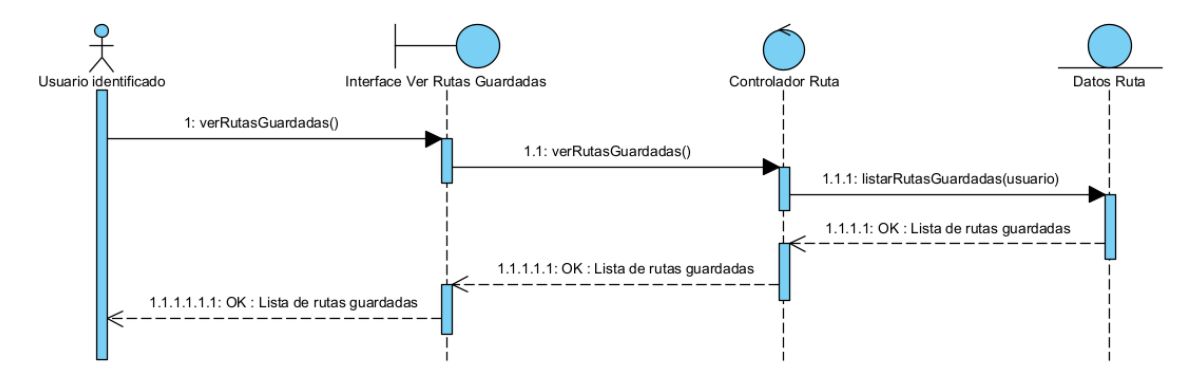

<span id="page-26-2"></span>*Figura 34: Diagrama de secuencia Ver rutas guardadas*

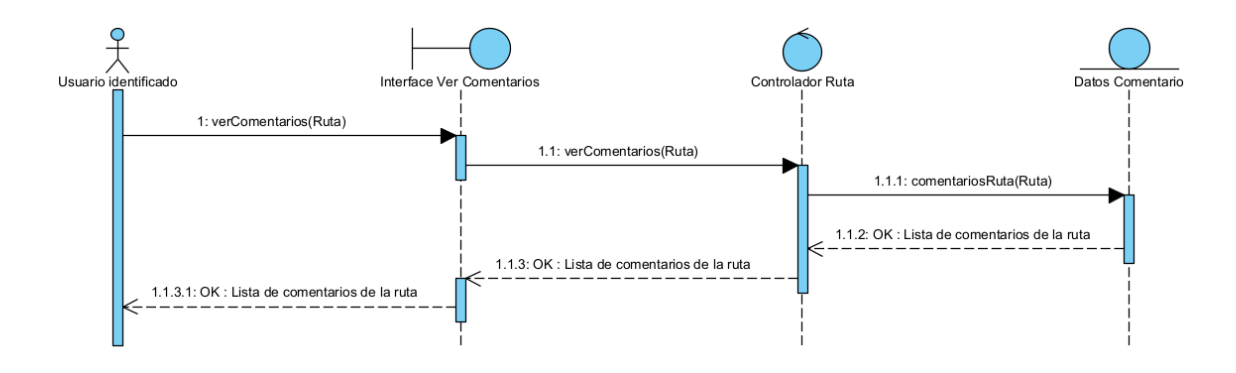

*Figura 35: Diagrama de secuencia Ver comentarios*

<span id="page-27-0"></span>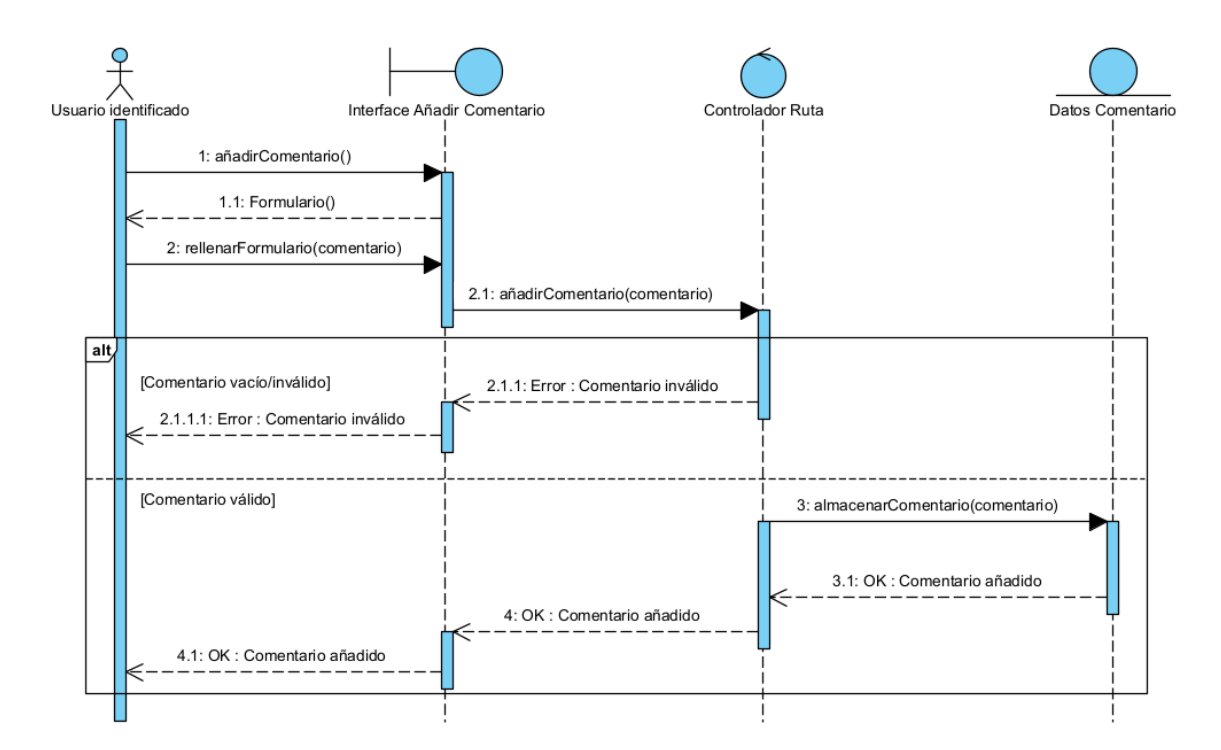

<span id="page-27-1"></span>*Figura 36: Diagrama de secuencia Añadir comentario*

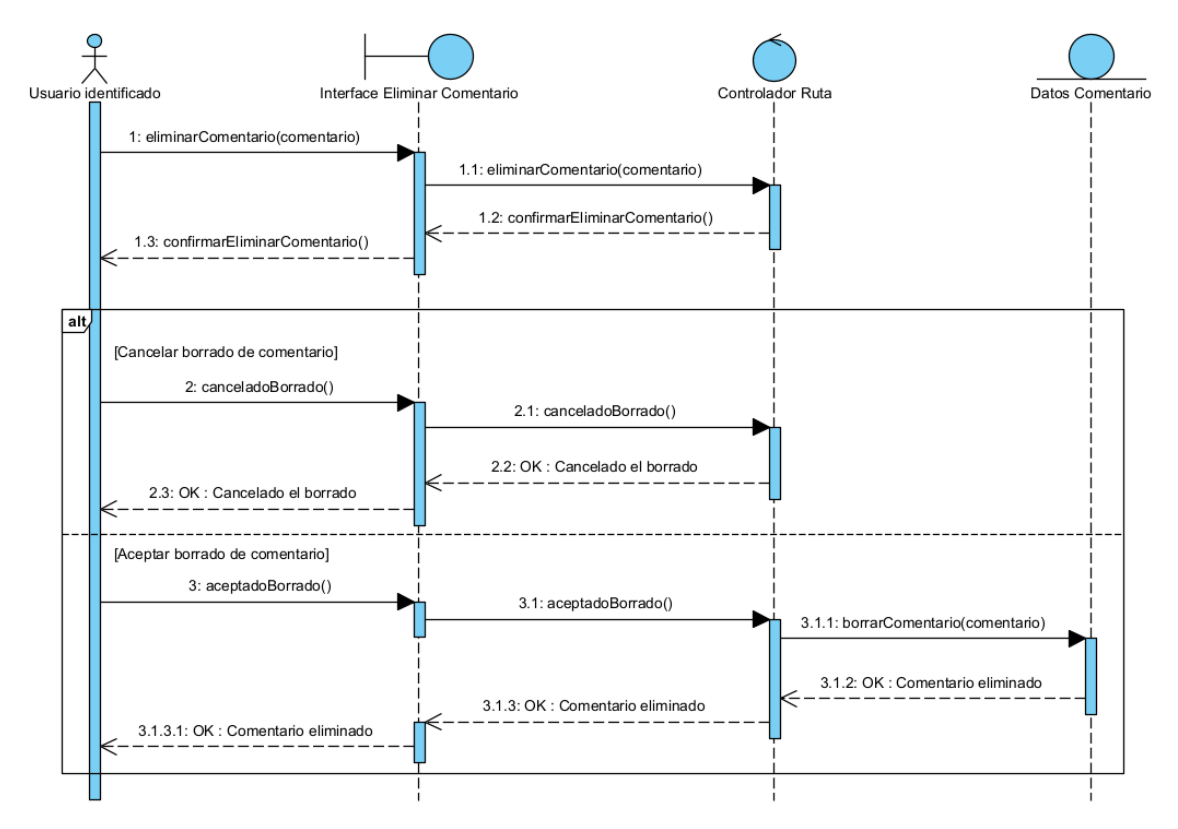

<span id="page-28-0"></span>*Figura 37: Diagrama de secuencia Eliminar comentario*

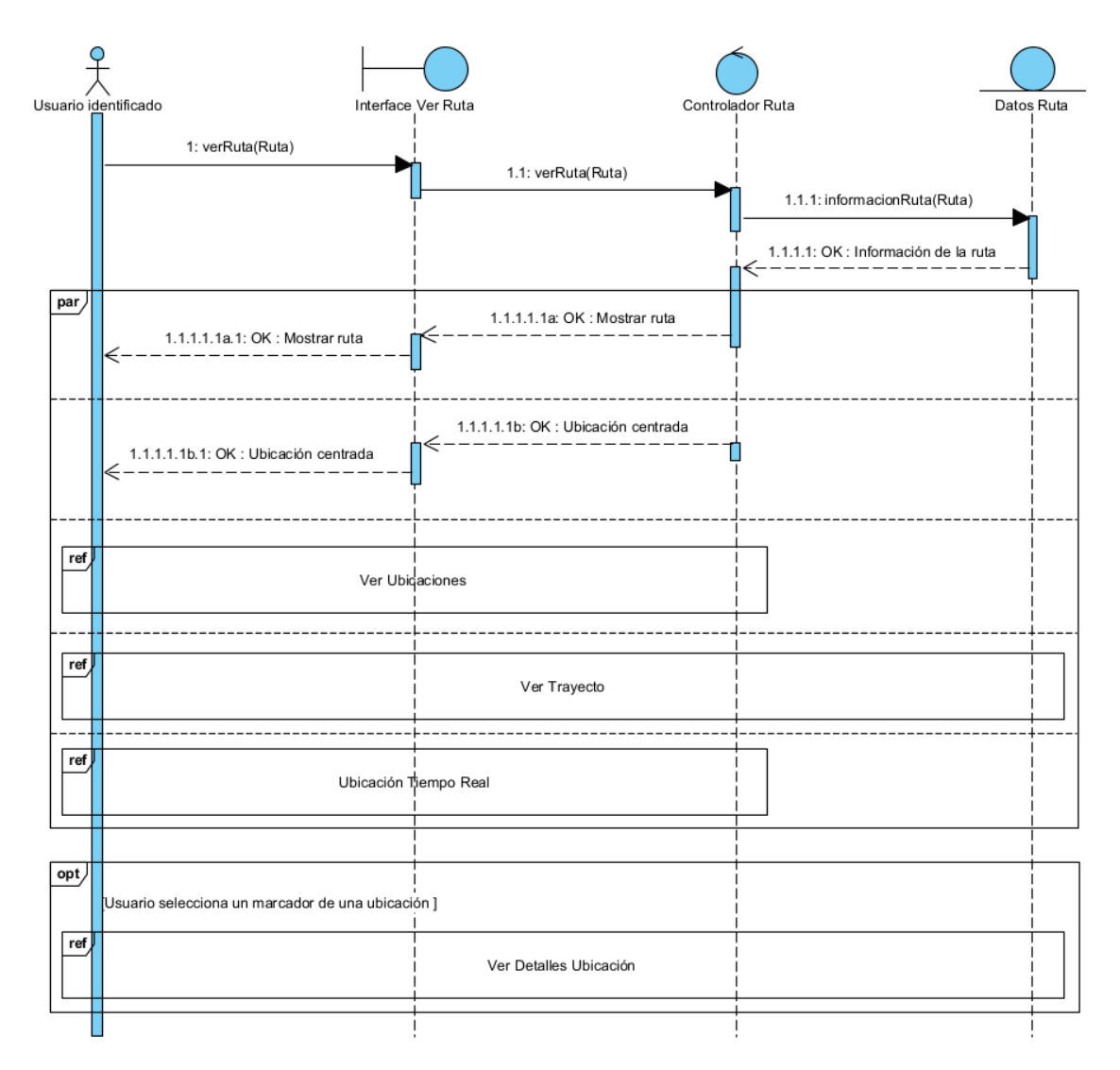

<span id="page-29-0"></span>*Figura 38: Diagrama de secuencia Ver ruta*

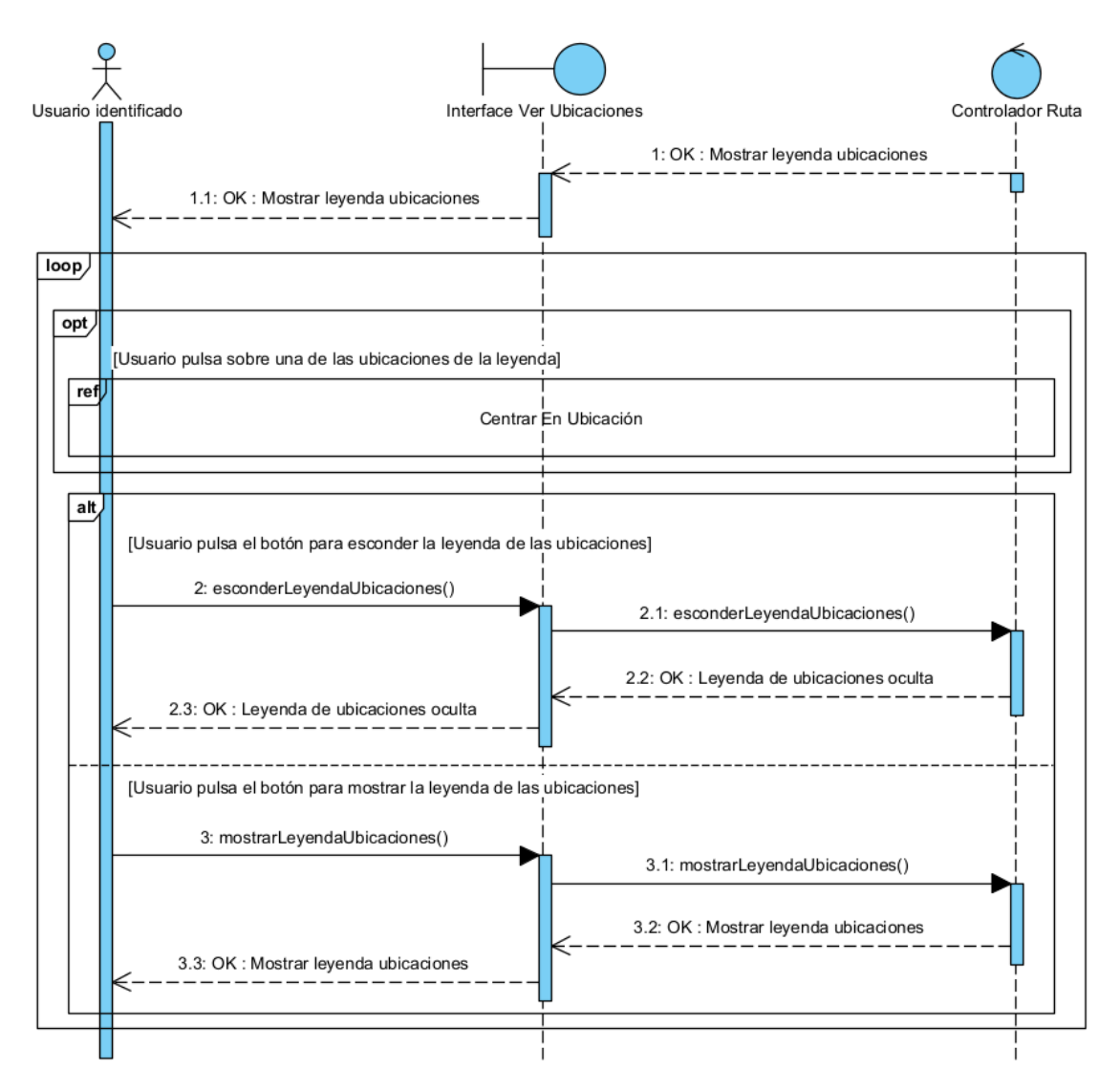

*Figura 39: Diagrama de secuencia Ver ubicaciones*

<span id="page-30-0"></span>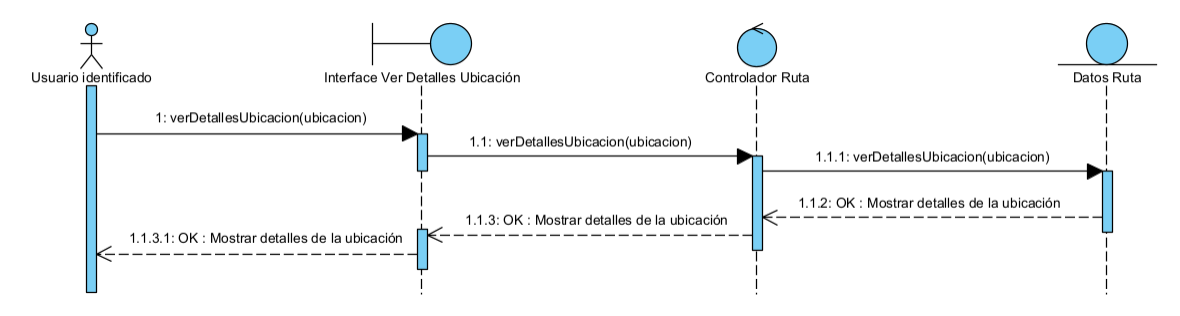

<span id="page-30-1"></span>*Figura 40: Diagrama de secuencia Ver detalles ubicación*

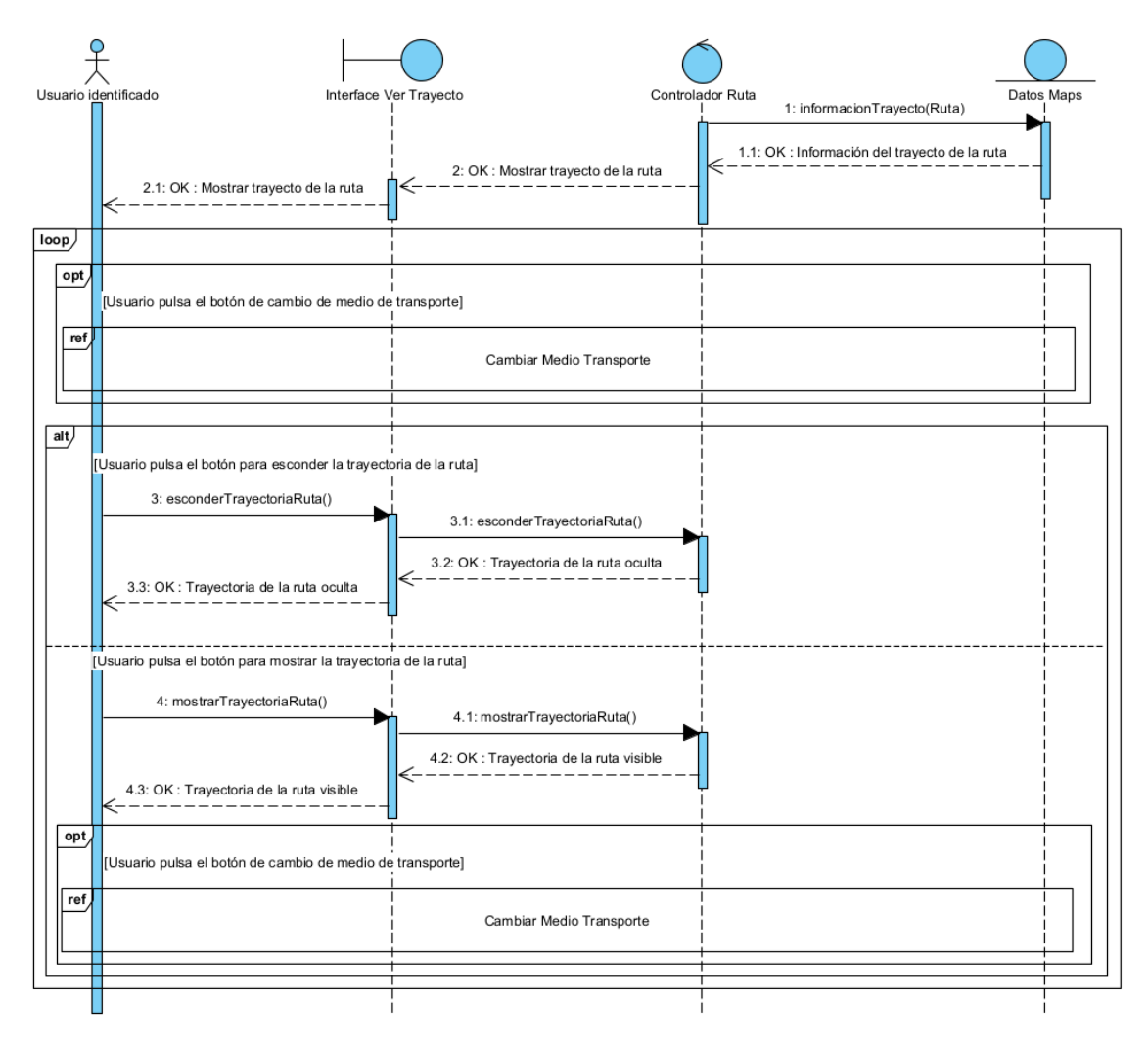

*Figura 41: Diagrama de secuencia Ver trayecto*

<span id="page-31-0"></span>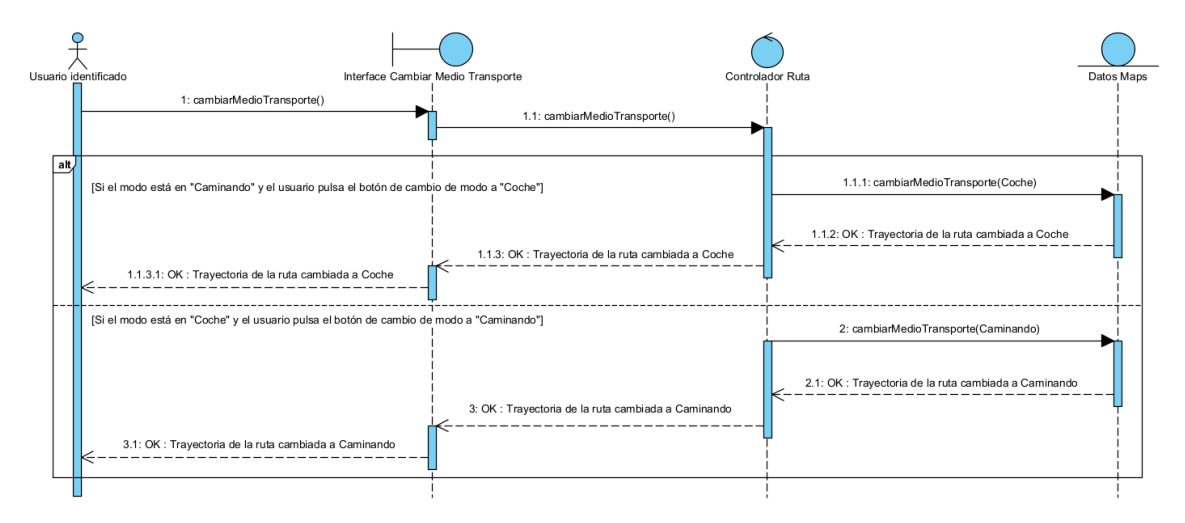

<span id="page-31-1"></span>*Figura 42: Diagrama de secuencia Cambiar medio transporte*

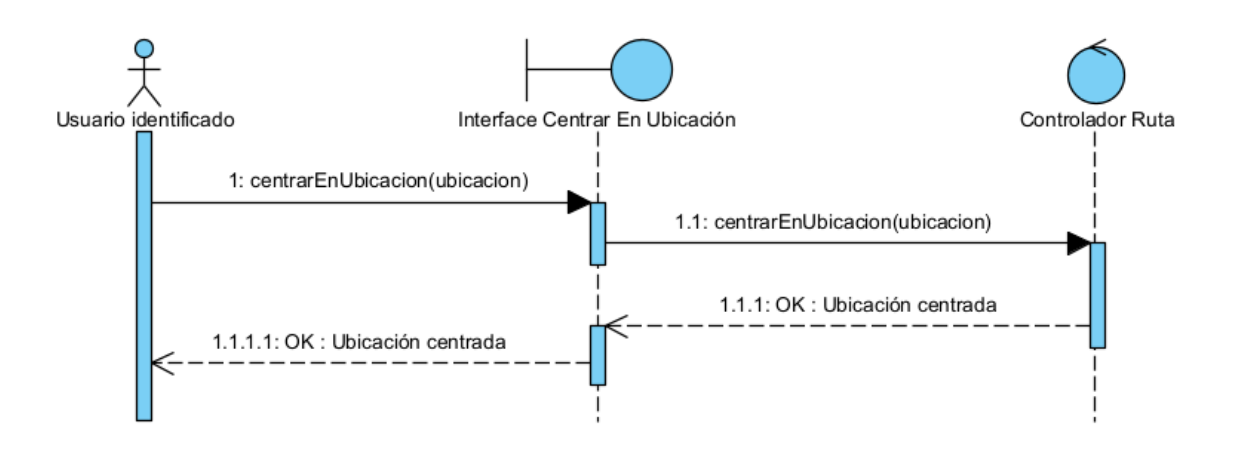

*Figura 43: Diagrama de secuencia Centrar en ubicación*

<span id="page-32-0"></span>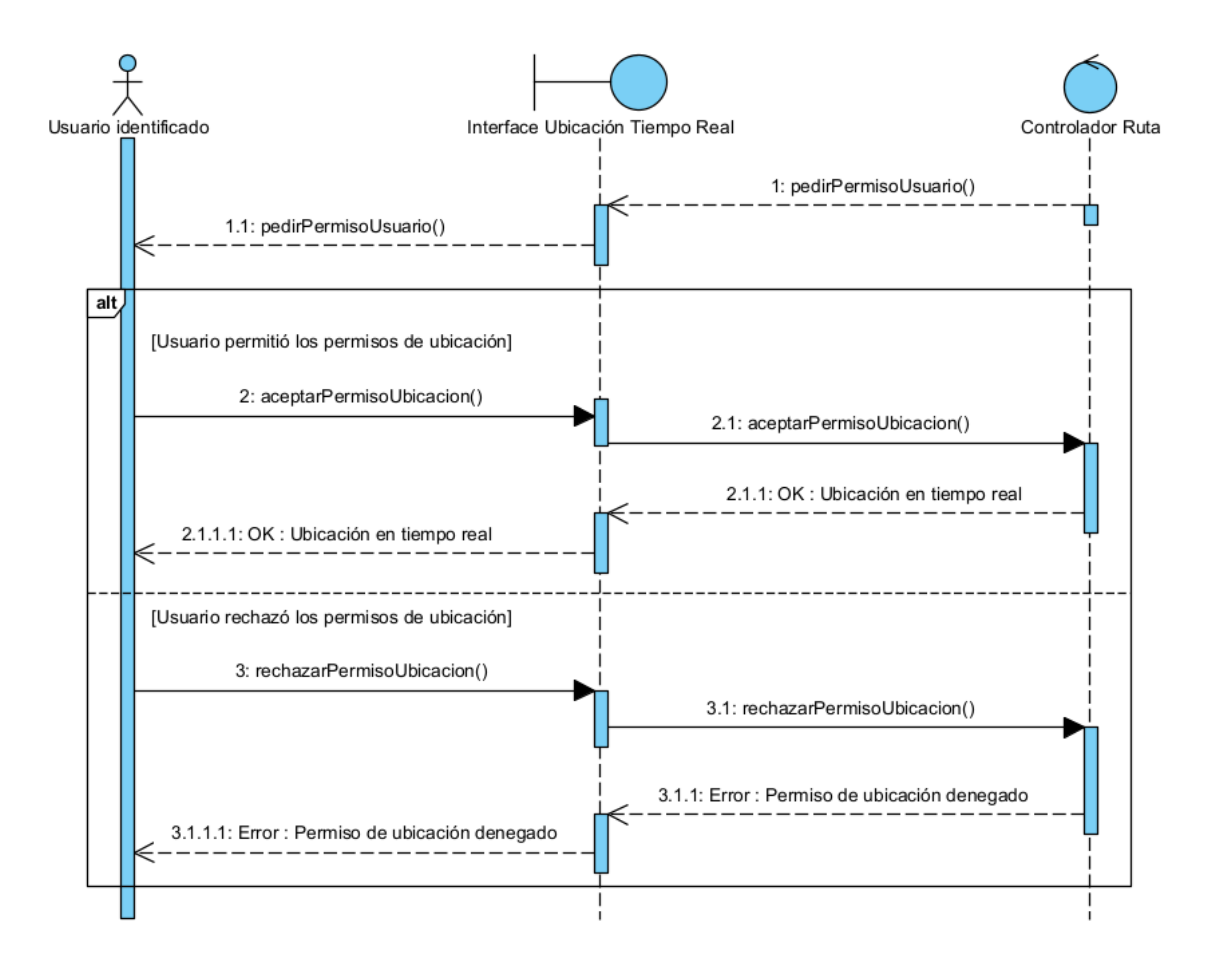

<span id="page-32-1"></span>*Figura 44: Diagrama de secuencia Ubicación tiempo real*

# <span id="page-33-0"></span>**3. Diseño de la base de datos**

La base de datos la cual hará uso la aplicación tendrá lugar en la plataforma en la nube Firebase de Google. En esta se hará uso de dos bases de datos, Cloud Firestore Database la cual solo puede almacenar datos y, por otro lado, Storage, donde se pueden almacenar imágenes.

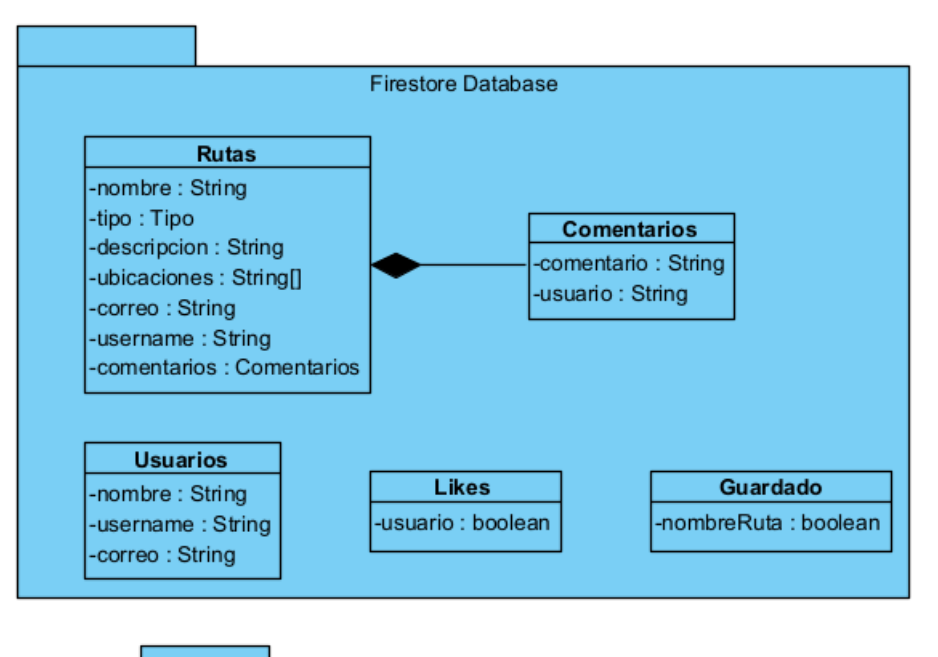

<span id="page-33-1"></span>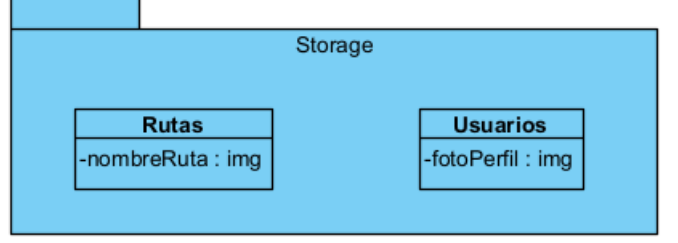

*Figura 45: Diseño de la base de datos*

## <span id="page-34-0"></span>**4. Modelo de despliegue**

En el modelo de despliegue se muestra gráficamente los distintos artefactos software en forma de nodos.

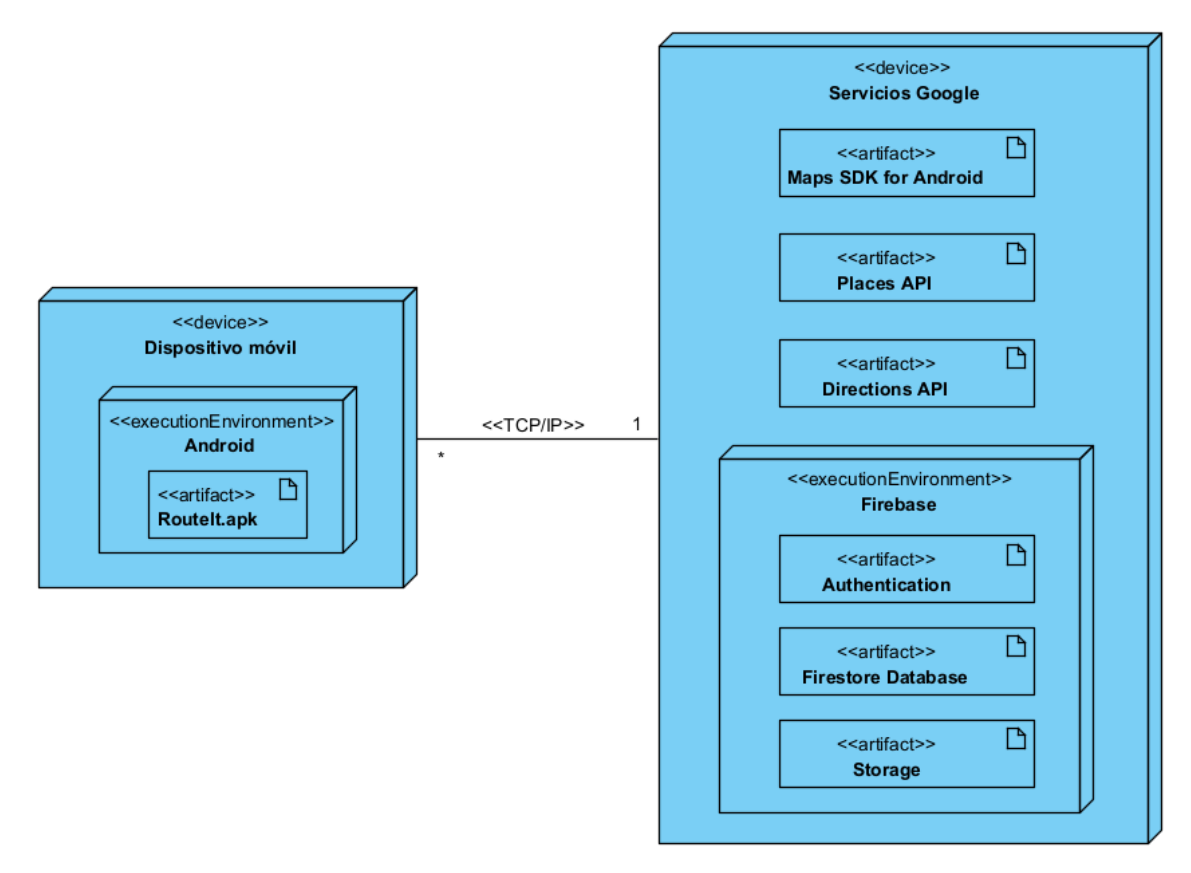

*Figura 46: Diagrama de despliegue*

<span id="page-34-1"></span>Se pueden distinguir 2 nodos principales:

- **Dispositivo móvil**: Dispositivo del que el entorno de ejecución es Android y se encuentra la aplicación.
- **Servicios de Google**: Dispositivo donde se encuentran tanto las bibliotecas necesarias para la aplicación, como el kit de desarrollo software y la plataforma de desarrollo Firebase, la cual se encarga de dar soporte tanto como a la autenticación de la aplicación como a la base de datos de esta.

# <span id="page-35-0"></span>**5. Referencias**

[1] "Ingeniería del Software II", class notes for 101122, Departamento de Informática y Automática, Universidad de Salamanca, 2019.

[2] R. S. Pressman, "Ingeniería del software: Un enfoque práctico", 7th ed., 2010.